# **VAX 6000 Series Vector Processor Owner's Manual**

Order Number EK–60VAA–OM–001

This manual is for the system manager or system operator of a VAX 6000 system with a vector processor. The manual expands upon information found in the *VAX 6000–400 Owner's Manual* and the *Mini-Reference*.

**digital equipment corporation maynard, massachusetts**

#### **First Printing, May 1990**

The information in this document is subject to change without notice and should not be construed as a commitment by Digital Equipment Corporation.

Digital Equipment Corporation assumes no responsibility for any errors that may appear in this document.

The software, if any, described in this document is furnished under a license and may be used or copied only in accordance with the terms of such license. No responsibility is assumed for the use or reliability of software or equipment that is not supplied by Digital Equipment Corporation or its affiliated companies.

Copyright ©1990 by Digital Equipment Corporation.

All Rights Reserved. Printed in U.S.A.

The following are trademarks of Digital Equipment Corporation:

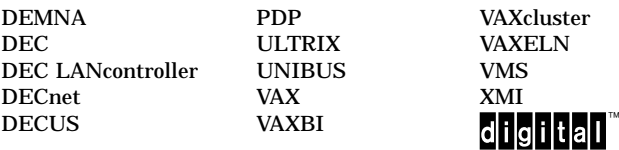

**FCC NOTICE:** The equipment described in this manual generates, uses, and may emit radio frequency energy. The equipment has been type tested and found to comply with the limits for a Class A computing device pursuant to Subpart J of Part 15 of FCC Rules, which are designed to provide reasonable protection against such radio frequency interference when operated in a commercial environment. Operation of this equipment in a residential area may cause interference, in which case the user at his own expense may be required to take measures to correct the interference.

# **Contents**

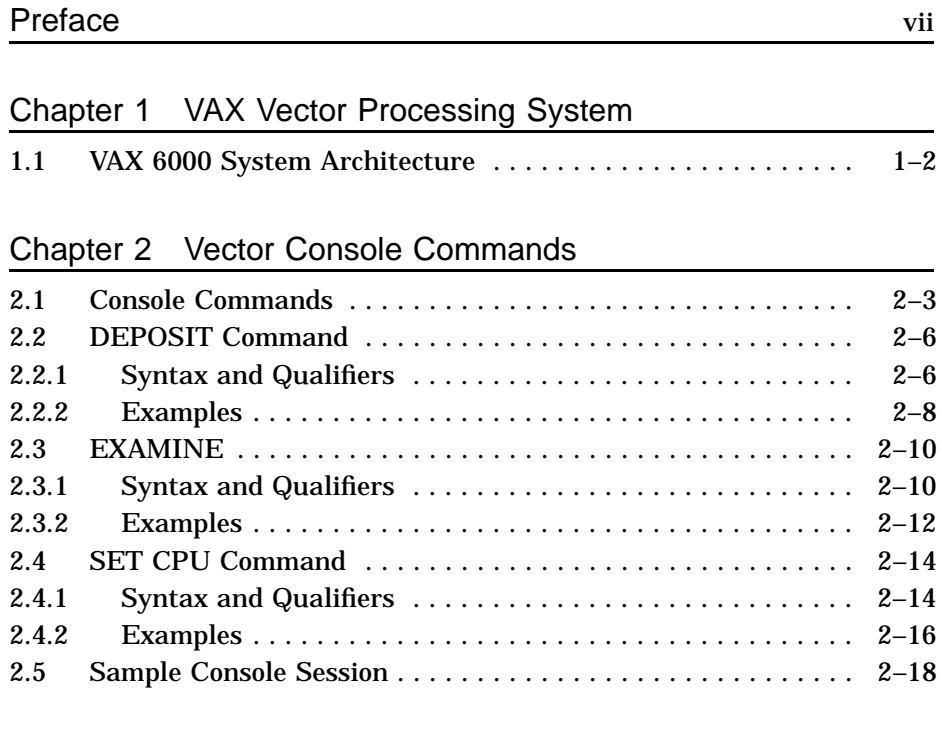

Appendix A Self-Test

Appendix B Vector Processor Error Messages

## **iii**

# Appendix C Vector Module Registers

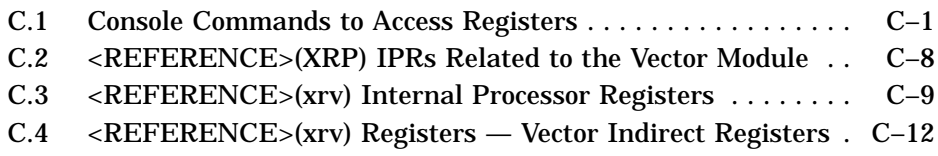

Index

# Examples

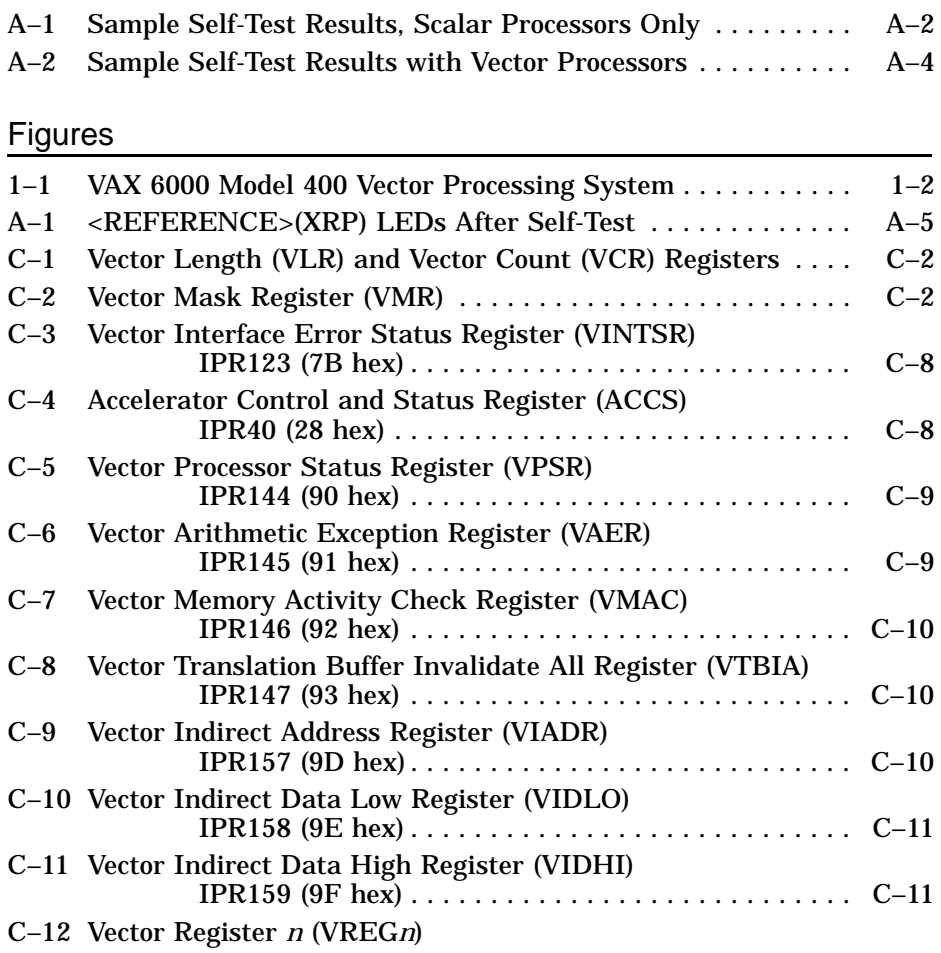

**iv**

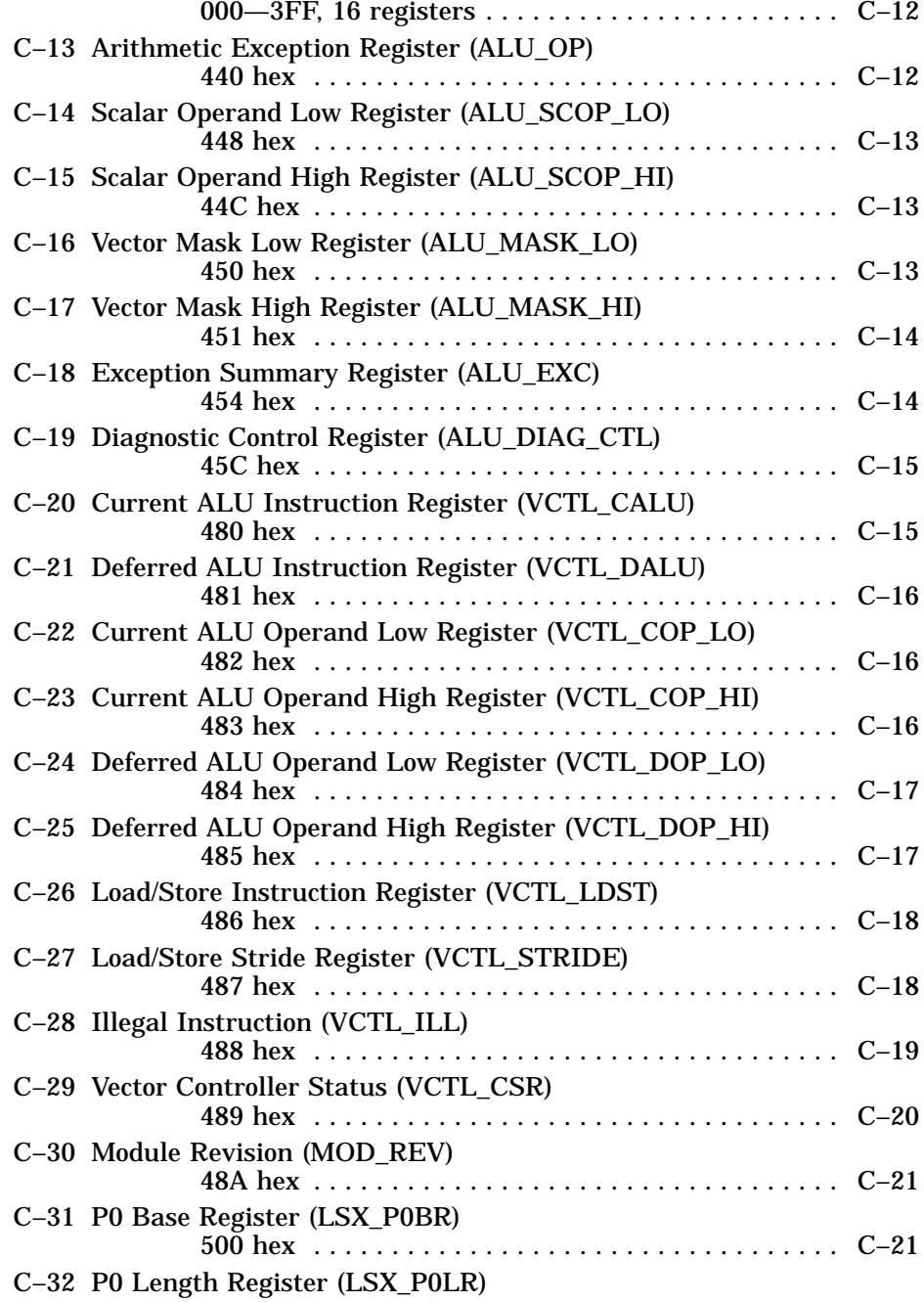

**v**

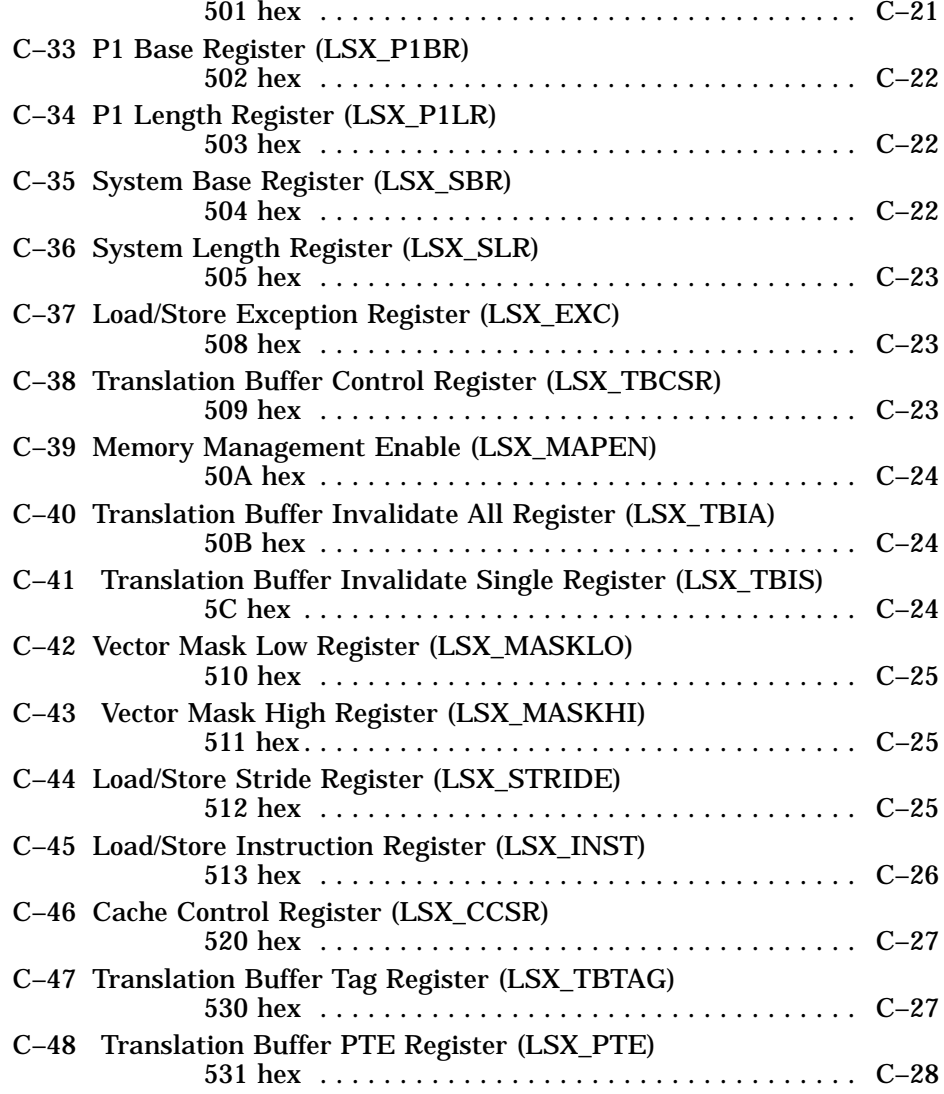

**vi**

# Tables

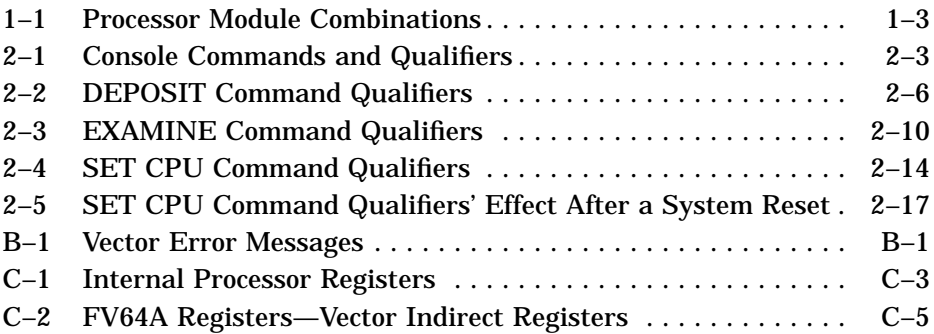

**vii**

**vii**

# **Intended Audience**

This manual is for the system manager or system operator of a VAX 6000 system with a vector processor. The day-to-day operations of the system are detailed in the *Owner's Manual* that ships with the system; this manual focuses on information pertaining to systems with vector processors.

# **Document Structure**

The manuals in the VAX 6000 series documentation set are designed using structured documentation theory. Each topic has a boldface indented abstract, to help you use the manual as a reference tool. Other typical components of a topic include an illustration or example, a chart or list, and descriptive text.

This manual has two chapters and three appendixes:

- **Chapter 1, VAX Vector Processing System,** gives an overview of VAX 6000 systems with vector processors.
- **Chapter 2, Vector Console Commands,** describes the console commands used with vector processors.
- **Appendix A, Self-Test,** describes how to interpret the console display for self-test and the LEDs on processor modules.
- **Appendix B, Vector Processor Error Messages,** lists error messages associated with the vector module.
- **Appendix C, Vector Module Registers,** gives the registers associated with the vector module.

# **<REFERENCE>(VAX\_XXXX) Documents**

Documents in the <REFERENCE>(VAX\_XXXX) documentation set include:

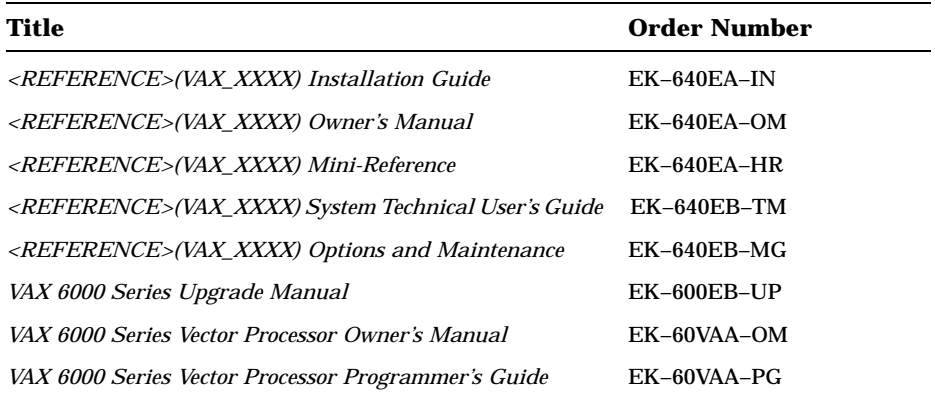

# **Associated Documents**

Other documents that you may find useful include:

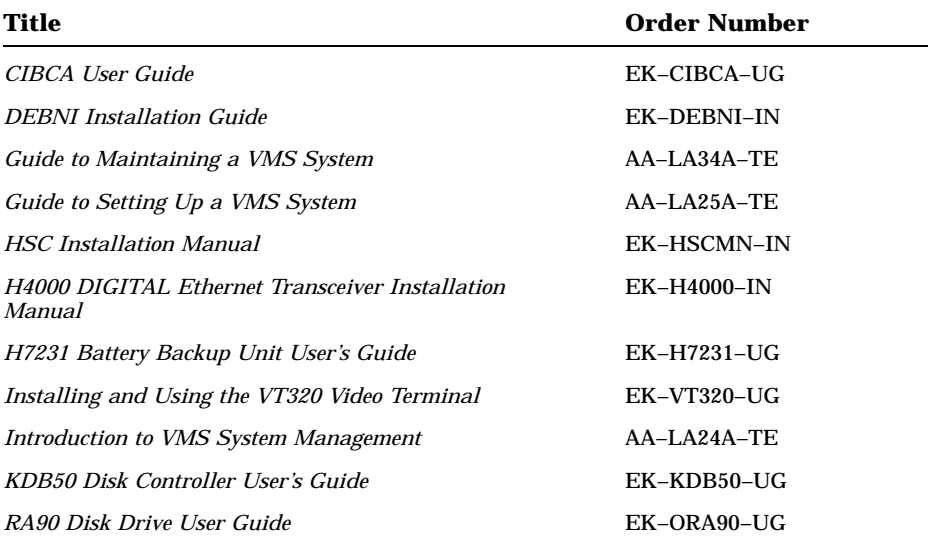

**viii**

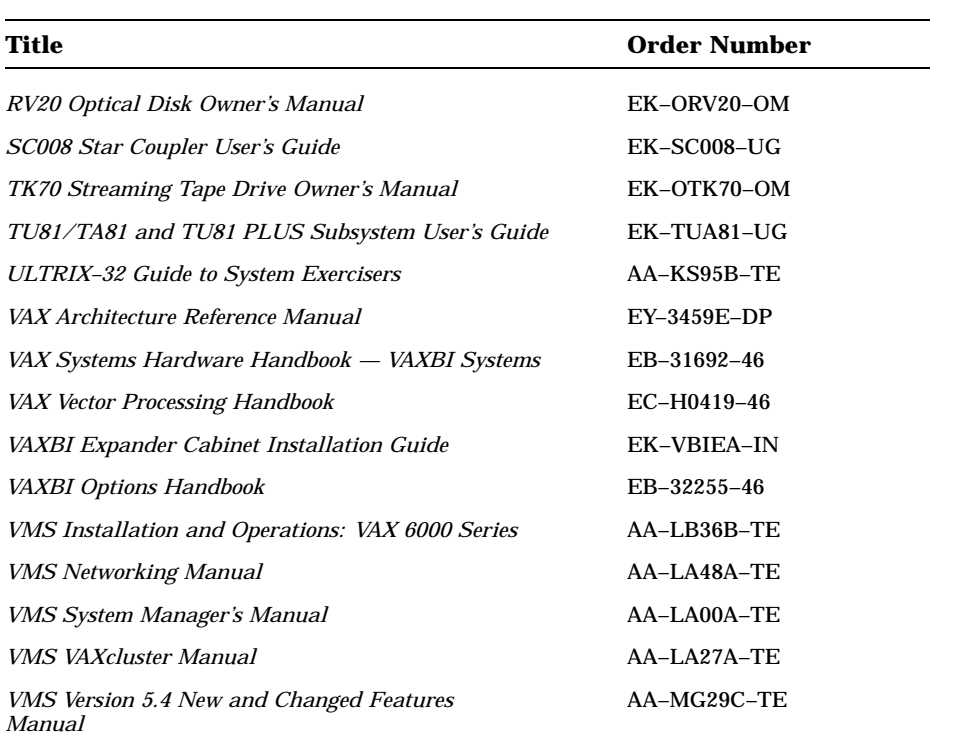

**ix**

# **Chapter 1 VAX Vector Processing System**

This chapter describes the architecture for the VAX 6000 Model 400 systems that support attached vector processors. Earlier models of the 6000 series do not support vector processing.

VAX Vector Processing System **1–1**

# **1.1 VAX 6000 System Architecture**

**The VAX 6000 computer systems use the high-speed system** bus, the XMI, to interconnect processors and memory<br>modules. The VAX 6000 Model 400 series supports The VAX 6000 Model 400 series supports **multiprocessing with up to six scalar processors or one or two scalar/vector pairs. In Figure 1–1 the DWMBA adapter serves as the interface to I/O devices on the VAXBI bus.**

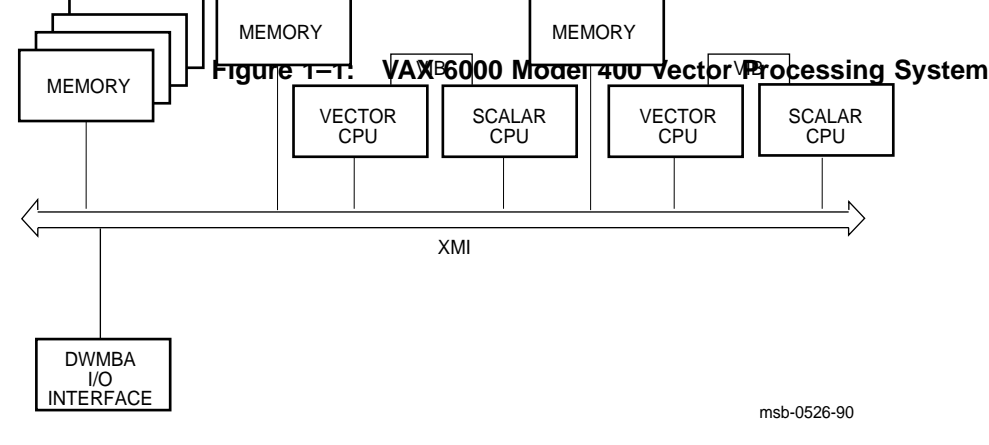

**1–2** VAX 6000 Series Vector Processor Owner's Manual

VAX 6000 Model 400 systems support vector processing. The FV64A vector processor is an integrated vector processor; that is, the vector processor module performs as a coprocessor that is tightly coupled with a host scalar processor. To an executing program, the scalar/vector pair of modules appear as one processor.

The two processor modules are physically connected by an intermodule cable, the VIB. The scalar processor is specifically designed to support its vector coprocessor, and the VAX vector instruction set is implemented as part of the host native instruction set. Both the scalar and vector processors are on the XMI bus, and they both access a common memory.

A VAX 6000 Model 400 system can have one or two scalar/vector pairs. If the system has only one pair, it can also have up to three additional scalar processors. Table 1–1 lists the maximum number of scalar and vector processor modules allowed.

| <b>Maximum</b><br><b>CPUs</b> | Maximum<br><b>Vectors</b> | <b>Configuration</b><br>(Slot 1 at Right) |
|-------------------------------|---------------------------|-------------------------------------------|
| 6                             |                           | P P P P P P                               |
| 4                             |                           | <b>MVPPPP</b>                             |
| 2                             | 2.                        | M V P M V P                               |

**Table 1–1: Processor Module Combinations**

For performance reasons, the scalar processor of a scalar/vector pair should not be made the primary processor when other scalar processors are in the system. For optimal performance, two memory modules are required for one scalar/vector pair, and four memory modules are required for two scalar/ vector pairs.

**NOTE:** *Installation of an <REFERENCE>(xrv) vector processor requires that the attached <REFERENCE>(xrp) module (T2015) be at a minimum revision of K. In addition, the ROMs on any additional <REFERENCE>(xrp) modules must be at a minimum revision of V2.0 (ROM 0 and ROM 1).*

VAX Vector Processing System **1–3**

# **Chapter 2 Vector Console Commands**

This chapter describes the console commands that allow communication with a vector processor module.

Individual sections include:

- Console commands
- DEPOSIT command
- EXAMINE command
- SET CPU command
- Sample console session

A sample console session (see Section 2.5) shows the system response to the SHOW CPU and SHOW CONFIGURATION console commands.

Vector Console Commands **2–1**

# **2.1 Console Commands**

**Using the console program, you can examine and modify the system memory and registers, boot or restart an operating system, designate a primary processor, disable a vector processor, and return to program mode.**

**Section 2.2 through Section 2.4 give details on the console commands that are used with a vector processor; these are the DEPOSIT, EXAMINE, and SET CPU commands.** For **details on all console commands in Table 2–1, see your system** *Owner's Manual***.**

| <b>Command and</b><br>Qualifiers                                                                                           | <b>Function</b>                                                                                                    |  |
|----------------------------------------------------------------------------------------------------|----------------------------------------------------------------------------------------------------|--|
| <b>BOOT</b><br>/R3:n<br>/R5:n<br>$/XMI:n$ /BI:m<br>/NODE:n                                                                 | Initializes the system, causing a self-test, and be-<br>gins the boot program.                                          |  |
| <b>CLEAR EXCEPTION</b>                                                                                                    | Cleans up error state in XBER and RCSR regis-<br>ters.                                                                  |  |
| <b>CONTINUE</b>                                                                                                    | Begins processing at the address where processing was in-<br>terrupted by a CTRL/P console command.                     |  |
| <b>DEPOSIT</b><br>/B<br>$\sqrt{G}$<br>$\sqrt{1}$ $\sqrt{1}$ $\sqrt{M}$<br>$\prime$<br>N<br>$\sqrt{P}$ /Q $\sqrt{V}$ /VE /W | Stores data in a specified address.                                                                                     |  |
| <b>EXAMINE</b><br>$/G$ $\pi$ $T$ $\pi$<br>/B<br>$\prime$<br>N<br>$\sqrt{P}$ /Q $\sqrt{V}$ /VE /W                           | Displays the contents of a specified address.                                                                           |  |
| <b>FIND</b><br>/MEMORY<br>/RPB                                                                                             | Searches main memory for a page-aligned 256-Kbyte block<br>of good memory or for a restart parameter block.             |  |
| <b>HALT</b>                                                                                                    | Null command;<br>no action is taken since the pro-<br>cessor has already halted in order to enter<br>con-<br>sole mode. |  |
| <b>HELP</b>                                                                                                    | Prints explanation of console commands.                                                                                 |  |

**Table 2–1: Console Commands and Qualifiers**

Vector Console Commands **2–3**

| <b>Command and</b><br>Qualifiers                                                                           | <b>Function</b>                                                                                                    |  |
|----------------------------------------------------------------------------------------------------|----------------------------------------------------------------------------------------------------|--|
| <b>INITIALIZE</b> [n]<br>/BI:n                                                                             | Performs a system reset, including self-test.                                                                                                    |  |
| <b>REPEAT</b>                                                                                              | Executes the command passed as its argument.                                                                                                    |  |
| <b>RESTORE EEPROM</b>                                                                                      | Copies the TK tape's EEPROM contents to the EEP-<br>ROM of the processor executing the command.                                                   |  |
| <b>SAVE EEPROM</b>                                                                                         | Copies to the TK tape the contents of the EEP-<br>ROM of the processor executing the command.                                                     |  |
| <b>SET BOOT</b>                                                                                            | Stores a boot command by a nickname.                                                                                                    |  |
| SET CPU [n]<br>/ENABLED<br>/ALL<br>/NOENABLED<br>/NEXT_PRIMARY<br>/PRIMARY<br>/ALL<br>/NOPRIMARY           | Specifies eligibility of processors to become the boot pro-<br>cessor.                                                                            |  |
| /VECTOR_ENABLED<br><b>NOVECTOR ENABLED</b>                                                                 | Specifies whether the vector processor is to be in-<br>cluded in the system configuration.                                                        |  |
| <b>SET LANGUAGE</b><br><b>ENGLISH</b><br><b>INTERNATIONAL</b>                                              | Changes the output of the console error messages between<br>numeric code only (international mode) and code plus expla-<br>nation (English mode). |  |
| <b>SET MEMORY</b><br>/CONSOLE_LIMIT:n<br>/INTERLEAVE:(n+n)<br>/INTERLEAVE:DEFAULT<br>/INTERLEAVE:NONE      | Designates the method of interleaving the memory mod-<br>ules; supersedes the console program's default interleav-<br>ing.                        |  |
| <b>SET TERMINAL</b><br>/BREAK<br>/NOBREAK<br>/HARDCOPY<br>/NOHARDCOPY<br>/SCOPE<br>/NOSCOPE<br>$/$ SPEED:n | Sets console terminal characteristics.                                                                                                    |  |
| <b>SHOW ALL</b>                                                                                            | Displays the current value of parameters set.                                                                                                    |  |
| <b>SHOW BOOT</b>                                                                                           | Displays all boot commands and nicknames that have been<br>saved using SET BOOT.                                                                  |  |

**Table 2–1 (Cont.): Console Commands and Qualifiers**

**2–4** VAX 6000 Series Vector Processor Owner's Manual

| <b>Command and</b><br>Qualifiers | <b>Function</b>                                                                                                    |
|----------------------------------|----------------------------------------------------------------------------------------------------|
| <b>SHOW CONFIGURATION</b>        | Displays the hardware device type and revision level for<br>each XMI and VAXBI node and indicates self-test sta-<br>tus. |
| <b>SHOW CPU</b>                  | Identifies the primary processor and the status of other pro-<br>cessors.                                                |
| <b>SHOW ETHERNET</b>             | Locates all Ethernet adapters on the system and dis-<br>plays their addresses.                                           |
| <b>SHOW LANGUAGE</b>             | Displays the mode currently set for console error mes-<br>sages, international or English.                               |
| <b>SHOW MEMORY</b>               | Displays the memory lines from the system self-test, show-<br>ing interleave and memory size.                            |
| <b>SHOW TERMINAL</b>             | Displays the baud rate and terminal characteristics func-<br>tioning on the console terminal.                            |
| <b>START</b>                     | Begins execution of an instruction at the address speci-<br>fied in the command string.                                  |
| <b>STOP</b><br>/RI:n             | Halts the specified node.                                                                                                |
| <b>TEST</b><br>/RBD              | Passes control to the self-test diagnostics.                                                                             |
| <b>UPDATE</b>                    | Copies contents of the EEPROM on the processor exe-<br>cuting the command to the EEPROM of another proces-<br>sor.       |
| 7.<br>/BI:n                      | Logically connects the console terminal to another proces-<br>sor on the XMI bus or to a VAXBI node.                     |
| 1                                | Introduces a comment.                                                                                                    |

**Table 2–1 (Cont.): Console Commands and Qualifiers**

Vector Console Commands **2–5**

# **2.2 DEPOSIT Command**

**The DEPOSIT command stores data in a specified address. Various qualifiers provide access to the vector data registers (/VE), IPRs (/I), and vector indirect registers (/M). No qualifier is needed to deposit to VMR, VCR, and VLR.**

#### **2.2.1 Syntax and Qualifiers**

| Qualifier              | <b>Meaning</b>                                                                                                    |
|------------------------|----------------------------------------------------------------------------------------------------|
| /B                     | Defines data size as a byte.                                                                                                    |
| /G                     | Defines the address space as the general register set, R0 through R15.                                                                                                    |
| $\sqrt{}$              | Defines the address space as the internal processor registers, ac-<br>cessed through MTPR and MFPR instructions.                                                                    |
| /L                     | Defines data size as a longword; initial default.                                                                                                    |
| /M                     | Defines the address space as a vector indirect register; accesses ad-<br>dresses 400 and higher.                                                                                    |
| $/N$ : <count></count> | Defines the address space as the first of a range. <sup>1</sup> <count> is a re-<br/>quired value with /N.</count>                                                                  |
| $/$ P                  | Defines the address space as physical memory; initial default.                                                                                                    |
| $\overline{Q}$         | Defines data size as a quadword; initial default for vector registers (ex-<br>cept for VCR and VLR).                                                                                |
| /V                     | Defines the address space as virtual memory. All access and protec-<br>tion checking occur. Use when your operating system has been run-<br>ning prior to system halt. <sup>2</sup> |
| /VE                    | Defines the address space as the vector register set.                                                                                                    |
| /W                     | Defines data size as a word.                                                                                                    |

**Table 2–2: DEPOSIT Command Qualifiers**

<sup>1</sup>The console deposits to the first address, then to the specified number of succeeding addresses. Even if the address is '–', the succeeding addresses are at higher addresses (that is, the symbol specifies only the starting address, not the direction).

2If memory management has not been enabled, virtual addresses are equal to physical addresses. If access is not allowed to a program running with the current processor status longword (PSL), the console issues an error message. Virtual space deposits cause the PTE<M> bit to be set in the mapping PTE and force the processor write buffer to be flushed.

**2–6** VAX 6000 Series Vector Processor Owner's Manual

The DEPOSIT command syntax is:

D[EPOSIT] [/qualifier] <address> <data>

where /qualifier is a value from Table 2–2, and the variable <data> is a hexadecimal value to be stored. The value must fit in the data size to be deposited. The variable <address> is a 1- to 8-digit hexadecimal value or one of the following:

- PSL, the processor status longword. You cannot use any address space qualifier with PSL.
- PC, the program counter. The address space is set to /G.
- SP, the stack pointer. The address space is set to  $/G$ .
- Rn, the general purpose register *n*. The register number is in decimal. The address space is set to /G.
- VCR, 7-bit Vector Count Register. No address qualifier is permitted.
- VLR, 7-bit Vector Length Register. No address qualifier is permitted.
- VMR, 64-bit Vector Mask Register. No address qualifier is permitted.
- V0–V15, vector registers. Elements of a vector register are specified V*n:mm*, where *n* is a decimal number 0–15 specifying the vector register, and *mm* is a hex number 0–3F specifying the element within the vector register. The address qualifier must be set to /VE.
- +, the location immediately following the last location you referenced in an EXAMINE or DEPOSIT command. For physical and virtual memory, the referenced location is the last location plus the size of the reference (1 for byte, 2 for word, 4 for longword). For other address spaces, the address is the last referenced address plus one.
- –, the location immediately preceding the last location you referenced in an EXAMINE or DEPOSIT command. For physical and virtual memory, the referenced location is the last location minus the size of the reference (1 for byte, 2 for word, 4 for longword). For other address spaces, the address is the last referenced address minus one.
- \*, the last location you referenced in an EXAMINE or DEPOSIT command.
- @, the location addressed by the last location you referenced in an EXAMINE or DEPOSIT command.

If no qualifiers are given with subsequent commands, the system uses the qualifiers from the preceding command as the defaults. With the / M qualifier, the address is a 3-digit hex number (400 or above).

Vector Console Commands **2–7**

# **2.2.2 Examples**

#### **Examples**

```
1. >>> DEPOSIT/VE V12 0 ! Deposits zero into all 64 elements
                            ! of vector register V12.
2. >>> DEPOSIT V6:2C/n:2 0 ! Deposits zero into V6 beginning at
                             ! element 2C (hex) and also in the next
                             ! two elements.
3. >>> DEPOSIT VLR 1 ! Deposits one in the Vector Length
                             ! Register.
4. >>> DEPOSIT/Q/P 200 FFFFFFFF45370201
                             ! Deposits FFFFFFFF45370201, a quadword
                             ! of data into physical memory at address
                             ! 200.
5. >>> DEPOSIT/M 440 0 ! Deposits zeros to vector indirect
                             ! register with address 440 (hex).
```
**2–8** VAX 6000 Series Vector Processor Owner's Manual

The DEPOSIT command directs data into the specified address. If you do not specify any address space or data size qualifiers, the defaults are the last address space or data size specified in a DEPOSIT or EXAMINE command. After processor initialization, the default address space is physical memory, the default data size is longword, and the default address is zero.

If the specified value is too large to fit in the data size, the console program ignores the command and issues an error message. If the specified value is smaller than the data size to be deposited, the console program fills the high order data positions with zeros. If you specify conflicting data sizes or address spaces, the console program ignores the command and issues an error message.

Vector Console Commands **2–9**

# **2.3 EXAMINE**

**The EXAMINE command displays the contents of a specified address. Various qualifiers provide access to the vector data registers (/VE), IPRs (/I), and vector indirect registers (/M). No qualifier is needed to examine VMR, VCR, and VLR.**

#### **2.3.1 Syntax and Qualifiers**

**Table 2–3: EXAMINE Command Qualifiers**

| Qualifier              | <b>Meaning</b>                                                                                                    |
|------------------------|----------------------------------------------------------------------------------------------------|
| /B                     | Defines data size as a byte.                                                                                                    |
| /G                     | Defines the address space as the general register set, R0 through R15.                                                                                                    |
| $\pi$                  | Defines the address space as the internal processor registers,<br>ac-<br>cessed through MTPR and MFPR instructions.                                                                   |
| /L                     | Defines data size as a longword; initial default.                                                                                                    |
| /M                     | Defines the address space as a vector indirect register; accesses ad-<br>dresses 400 and higher.                                                                                      |
| $/N$ : <count></count> | Defines the address space as the first of a range. <sup>1</sup> <count> is a re-<br/>quired value with /N.</count>                                                                    |
| $\mathbb{P}$           | Defines the address space as physical memory; initial default.                                                                                                    |
| $\sqrt{Q}$             | Defines data size as a quadword; initial default for vector registers (ex-<br>cept for VCR and VLR).                                                                                  |
| /V                     | Defines the address space as virtual memory. All access and protection check-<br>ing occur. <sup>2</sup>                                                                              |
| /VE                    | Defines the address space as the vector register set.                                                                                                    |
| /W                     | Defines data size as a word.                                                                                                    |
| dresses.               | <sup>1</sup> The console examines the first address, then the specified number of succeeding ad-<br>Even if the address is $\frac{1}{2}$ , the succeeding addresses are at higher ad- |

dresses; that is, the symbol specifies only the starting address, not the direction. <sup>2</sup>If memory management has not been enabled, virtual addresses are equal to physical addresses. If access is not allowed to a program running with the current processor status longword (PSL), the console issues an error message. Virtual space deposits cause the PTE<M> bit to be set in the mapping PTE and force the processor write buffer to be flushed.

**2–10** VAX 6000 Series Vector Processor Owner's Manual

The EXAMINE command syntax is:

E[XAMINE] [/qualifier] [<address>]

where /qualifier is a value from Table 2–3, and <address> is a 1- to 8-digit hexadecimal value or one of the following:

- PSL, the processor status longword. You cannot use any address space qualifier with PSL.
- PC, the program counter. The address space is set to /G.
- SP, the stack pointer. The address space is set to  $/G$ .
- Rn, the general purpose register *n*. The register number is in decimal. The address space is set to /G.
- VCR, 7-bit Vector Count Register. No address qualifier is permitted.
- VLR, 7-bit Vector Length Register. No address qualifier is permitted.
- VMR, 64-bit Vector Mask Register. No address qualifier is permitted.
- V0–V15, vector registers. Elements of a vector register are specified V*n:mm*, where *n* is a decimal number 0–15 specifying the vector register, and *mm* is a hex number 0–3F specifying the element within the vector register. The address qualifier must be set to /VE.
- +, the location immediately following the last location you referenced in an EXAMINE or DEPOSIT command. For physical and virtual memory, the referenced location is the last location plus the size of the reference (1 for byte, 2 for word, 4 for longword). For other address spaces, the address is the last referenced address plus one.
- –, the location immediately preceding the last location you referenced in an EXAMINE or DEPOSIT command. For physical and virtual memory, the referenced location is the last location minus the size of the reference (1 for byte, 2 for word, 4 for longword). For other address spaces, the address is the last referenced address minus one.
- \*, the last location you referenced in an EXAMINE or DEPOSIT command.
- @, the location addressed by the last location you referenced in an EXAMINE or DEPOSIT command.

If no qualifiers are given with subsequent commands, the system uses the qualifiers from the preceding command as the defaults. With the / M qualifier, the address is a 3-digit hex number (400 or above).

Vector Console Commands **2–11**

#### **2.3.2 Examples**

#### **Examples**

M 00000001 0E

- 1. >>> EXAMINE VLR . I Examines the Vector Length ! Register.
	-

2. >>> EXAMINE/VE V0 ! Examines vector register V0; system ! displays all 64 elements of register V0. VE V00:00 00000000 00000002 VE V00:01 00000000 00000002 VE V00:02 00000000 00000002 VE V00:03 00000000 00000002 VE V00:04 00000000 00000002 VE V00:05 00000000 00000002 VE V00:06 00000000 00000002 VE V00:07 00000000 00000002 VE V00:08 00000000 00000002 VE V00:09 00000000 00000002 VE V00:0A 00000000 00000002 VE V00:0B 00000000 00000002 VE V00:0C 00000000 00000002 VE V00:0D 00000000 00000002 VE V00:0E 00000000 00000002 VE V00:0F 00000000 00000002 VE V00:10 00000000 00000002 VE V00:11 00000000 00000002 VE V00:12 00000000 00000002 VE V00:13 00000000 00000002 VE V00:14 00000000 00000002 VE V00:15 00000000 00000002 VE V00:16 00000000 00000002 VE V00:17 00000000 00000002 VE V00:18 00000000 00000002 VE V00:19 00000000 00000002 VE V00:1A 00000000 00000002 VE V00:1B 00000000 00000002 VE V00:1C 00000000 00000002 VE V00:1D 00000000 00000002 VE V00:1E 00000000 00000002 VE V00:1F 00000000 00000002 VE V00:20 00000000 00000002 VE V00:21 00000000 00000002 VE V00:22 00000000 00000002 VE V00:23 00000000 00000002 VE V00:24 00000000 00000002 VE V00:25 00000000 00000002 VE V00:26 00000000 00000002 VE V00:27 00000000 00000002 VE V00:28 00000000 00000002 VE V00:29 00000000 00000002 VE V00:2A 00000000 00000002 VE V00:2B 00000000 00000002 VE V00:2C 00000000 00000002 VE V00:2D 00000000 00000002 VE V00:2E 00000000 00000002 VE V00:2F 00000000 00000002 VE V00:30 00000000 00000002 VE V00:31 00000000 00000002 VE V00:32 00000000 00000002 VE V00:33 00000000 00000002 VE V00:34 00000000 00000002 VE V00:35 00000000 00000002 VE V00:36 00000000 00000002 VE V00:37 00000000 00000002 VE V00:38 00000000 00000002 VE V00:39 00000000 00000002 VE V00:3A 00000000 00000002 VE V00:3B 00000000 00000002 VE V00:3C 00000000 00000002 VE V00:3D 00000000 00000002 VE V00:3E 00000000 00000002 VE V00:3F 00000000 00000002

3. >>> EXAMINE/Q/P 200 ! Examines the quadword in ! physical memory at address 200.

**2–12** VAX 6000 Series Vector Processor Owner's Manual

```
4. >>> EXAMINE/VE V12:2E ! Examines element 2E (hex)
                                  ! (which is 41 decimal) of vector
                                  ! data register V12.
5. >>> EXAMINE/M 440 ! Examines the vector indirect
! register at hex address 440.
      M 440 FFFFFFFF 00000000 ! /M is used to access vector
                                  ! indirect registers.
```
The system response to the EXAMINE command is in hexadecimal notation:

<address space identifier> <address> <data>

where <address space identifier> can be one of these values:

- $P$  Physical memory. When virtual memory is examined, the  $\leq$  address space identifier > is  $\overrightarrow{P}$  and <address> is the translated physical address.
- G General register.
- I Internal processor register.
- $M -$  Vector indirect register. This identifier is also returned when the PSL is examined.
- VE Vector data register.

Vector Console Commands **2–13**

# **2.4 SET CPU Command**

**The SET CPU command allows you to specify a particular processor as the primary processor or designate its eligibility to become the primary processor. You can also disable a vector processor module.**

## **2.4.1 Syntax and Qualifiers**

| Qualifier                 | <b>Meaning</b>                                                                                                    |
|---------------------------|----------------------------------------------------------------------------------------------------|
| /E[NABLED]<br>/ALL        | Processor is included in the system configuration and is eligi-<br>ble to become the boot processor. With the /ALL qualifier all pro-<br>cessors are eligible to become the boot processor; initial de-<br>fault.     |
| /NOE[NABLED]              | Processor is immediately excluded from the system configu-<br>ration; START, BOOT, and CONTINUE commands are ig-<br>nored.                                                                                            |
| <b>/NEXIT PRIMARYI</b>    | Processor will be the primary (boot) processor at the next sys-<br>tem reset.                                                                                                    |
| /P[RIMARY]<br>/AI.I.      | Processor will be eligible to be selected as the primary (boot) pro-<br>cessor at the next system reset. With the /ALL qualifier all pro-<br>cessors are eligible to become the boot processor; initial de-<br>fault. |
| /NOP[RIMARY]              | Processor will not be eligible to be selected as the pri-<br>mary (boot) processor at the next system reset.                                                                                                    |
| /V[ECTOR_ENABLED]         | Vector processor attached to the specified scalar processor is in-<br>cluded in the system configuration and can be sent vector instruc-<br>tions: initial default.                                                   |
| <b>NOVIECTOR ENABLEDI</b> | Vector processor attached to the specified scalar processor is ex-<br>cluded from the system configuration.                                                                                                    |
| None                      | Processor immediately becomes the new primary proces-<br>sor; the next system prompt comes from the new primary proces-<br>sor.                                                                                       |

**Table 2–4: SET CPU Command Qualifiers**

#### **2–14** VAX 6000 Series Vector Processor Owner's Manual

The SET CPU command syntax is:

SE[T] C[PU] [/qualifier] [<XMI-node>]

where <XMI-node> is the <REFERENCE>(XMI) node number of the processor to be affected. If you omit <XMI-node>, the system uses the current processor.

If you omit all qualifiers, the SET CPU command immediately causes the specified processor to become the primary processor. The console terminal is then connected to the new primary processor, and the next console prompt is generated by the designated processor.

If you use qualifiers, the SET CPU command changes the processor parameters that take effect at the next system reset. These qualifiers modify the EEPROM (if the lower key switch is set to Update) and take effect immediately:

- /ENABLE
- /NOENABLED
- /VECTOR\_ENABLED
- /NOVECTOR\_ENABLED

The /NEXT\_PRIMARY qualifier acts the same as if you had issued a SET CPU/NOPRIMARY command for all other nodes. To undo /NEXT\_ PRIMARY, you can issue the SET CPU/PRIMARY/ALL command.

The /NOVECTOR\_ENABLED qualifier removes the vector processor from the system configuration. The scalar processor is not affected. The /VECTOR\_ENABLED qualifier restores the vector processor to the configuration.

The effect of the SET CPU command qualifiers is shown on the BPD lines of the system self-test display (see Section 2.5).

**NOTE:** *For performance reasons, the scalar processor of a scalar/vector pair should not be made the primary processor when other scalar processors are in the system.*

Vector Console Commands **2–15**

# **2.4.2 Examples**

## **Examples**

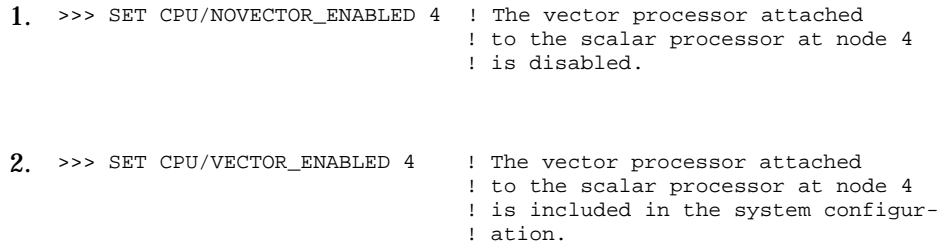

**2–16** VAX 6000 Series Vector Processor Owner's Manual

**Table 2–5: SET CPU Command Qualifiers' Effect After a System Reset**

| Qualifier                 | <b>BPD Value at Next Reset</b> <sup>1</sup>                                                                      |
|---------------------------|----------------------------------------------------------------------------------------------------|
| <b>/NEX[T PRIMARY]</b>    | B for boot processor; must be chosen the boot proces-<br>sor at the next system reset. All other CPUs show as D. |
| /NOE[NABLED]              | D for disable; processor is not included in the configura-<br>tion.                                              |
| /NOP[RIMARY]              | D for disable; can be only a secondary processor.                                                                |
| /P[RIMARY]                | B if selected as the boot processor; E if it is a secondary proces-<br>sor.                                      |
| <b>NOVIECTOR ENABLEDI</b> | D for disable; vector processor is not included in the configura-<br>tion.                                       |
| <b>None</b>               | B for boot processor.                                                                                            |
|                           | <sup>1</sup> The key switch must be at Update when the SET CPU command is issued.                                |

Vector Console Commands **2–17**

# **2.5 Sample Console Session**

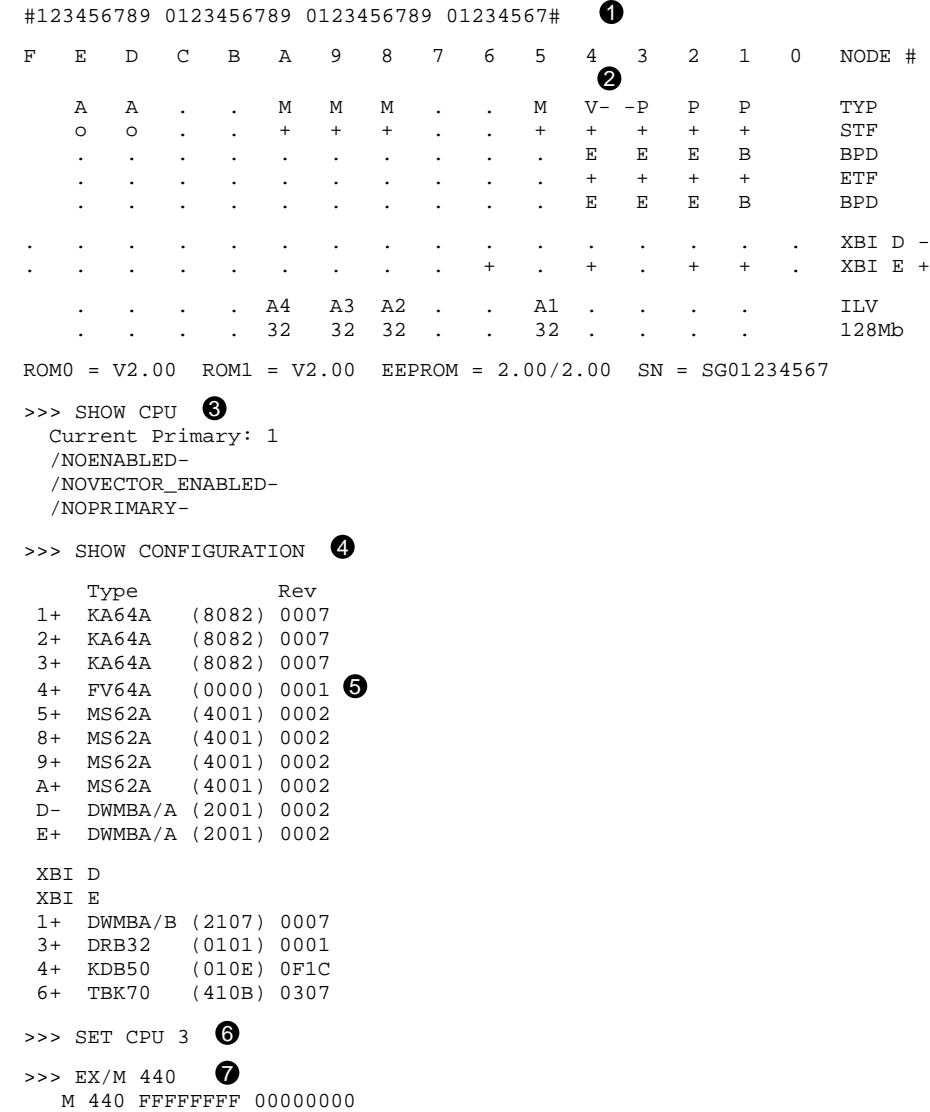

#### **2–18** VAX 6000 Series Vector Processor Owner's Manual

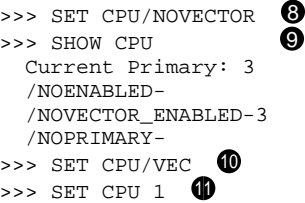

Sections of the sample console session flagged by the numbered callouts are explained below.

- ! At power-up, the system performs self-test and displays the results. Note that the number of tests displayed in the progress trace differs if a vector module is attached to a CPU in node 1. See Appendix A for a detailed explanation of self-test.
- **2** The TYP line in the sample self-test display indicates that a vector processor is at node 4, and the dashes show that it is attached to the scalar processor at node 3.
- $\bullet$  Enter a SHOW CPU command. Information is given about the current primary processor and any attached vector processor. If a vector processor were attached to the CPU at node 1, the response to the SHOW CPU command would tell if the vector processor were enabled or disabled (from the SET CPU command).
- $\bullet$  Enter a SHOW CONFIGURATION command to show the hardware configuration. The system response indicates device node numbers, self-test status, device types, and contents of the revision register of the devices.
- **6** A vector processor, FV64A, is at node 4. A null device type appears in the parentheses. The FV64A is an XMI module, but it has no device type, since it functions as a coprocessor.
- & Make the scalar processor with the attached vector processor the primary processor by issuing the SET CPU 3 command.
- $\bullet$  The EXAMINE/M console command provides access to vector indirect registers. The register being read is that of the primary processor.
- $\bullet$  The SET CPU command can be used to disable a vector processor.
- ) The vector processor attached to the CPU at node 3 has been disabled.
- $\bullet$  Issue SET CPU/VECTOR to return the vector processor to the configuration.
- $\bullet$  Issue another SET CPU command to make the processor at node 1 the boot processor.

Vector Console Commands **2–19**

# **Appendix A Self-Test**

Self-test results are displayed on the console terminal and are reported by module LEDs. Example A-1 is a sample self-test display for a VAX 6000 Model 400 system without a vector processor; the example deliberately includes some failures to illustrate the type of information reported. Example A–2 shows a sample self-test for a Model 400 system with two vector processors.

Figure A–1 shows the <REFERENCE>(xrp) LEDs after self-test. If the  $\leq$ REFERENCE $\geq$ (xrp) has an attached vector module, the red LEDs on the <REFERENCE>(xrp) are also used to find the failing test number for the vector module. The vector module has a yellow self-test LED that lights when that module passes self-test.

For a more detailed description of self-test, see your system *Owner's Manual* Chapter 6.

Self-Test **A–1**

#### **Example A–1: Sample Self-Test Results, Scalar Processors Only**

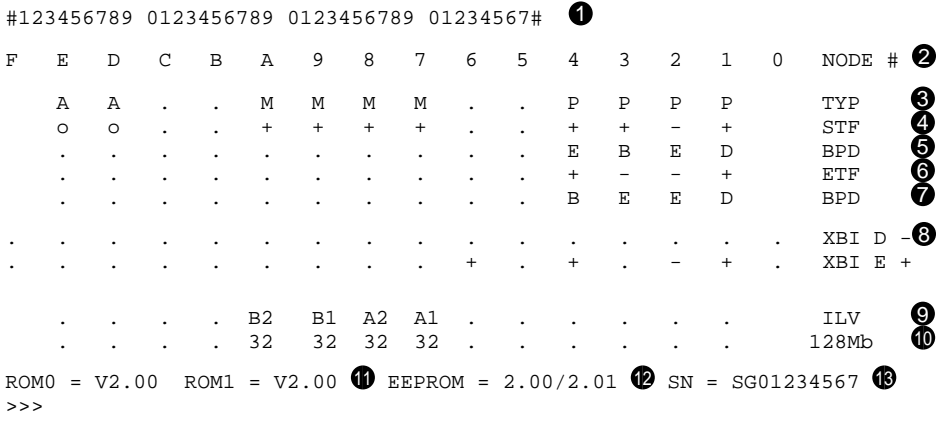

- $\bullet$  The progress trace. This line appears when slot 1 holds a <REFERENCE>(xrp) module. The <REFERENCE>(xrp) in slot 1 passed all 37 tests in self-test. (Note that the progress trace differs in a system when a vector processor is attached to the CPU in slot 1; see Example A–2).
- $\bullet$  Identifies the node number (NODE #).

Lines 3 through 7 refer to XMI node numbers; the XBI lines refer to VAXBI node numbers.

- $\bullet$  Identifies the module type (TYP).
	- $P = processor$  $M =$ memory
	- $A = adapter$
- **4** Gives self-test failure results (STF).
	- $+$  = passed
	- $-$  = failed
	- o = not tested as part of the initial power-up test

 $\bullet$  Shows boot processor designation (BPD).

- $E =$  eligible to be boot processor
- $D =$  ineligible to be boot processor

**A–2** VAX 6000 Series Vector Processor Owner's Manual

- B = designated as boot processor
- & Gives extended CPU/memory tests failure results (ETF). Same interpretation as STF.
- $\bullet$  Shows the second boot processor designation, which may be different from that on the first BPD line.
- **6** Shows DWMBA test results, node number, and self-test results of the VAXBI nodes (XBI). The  $+$  or  $-$  at the right means that the DWMBA passed or failed when tested by the boot processor. If the DWMBA passed,  $a + or - corresponding to each VAXBI node indicates whether$ that node passed or failed its own self-test.
- ) Displays the memory array membership in interleave sets (ILV). Each letter denotes a different interleave set.
- $\bullet$  Gives each memory array size and the total working memory size (Mb).
- $\bullet$  Shows the version number of the boot processor's ROMs (ROM0 and ROM1).
- +@ Gives the version number and revision number of the boot processor's EEPROM. The first number is the base revision of the EEPROM, which rarely changes. The second number is the revision of console and diagnostic patches applied to the EEPROM. This number increments with every patch operation.
- $\bullet$  Lists the serial number of the system (SN).

Self-Test **A–3**

The self-test display in Example A–2 shows a system with two vector processors.

#### **Example A–2: Sample Self-Test Results with Vector Processors**

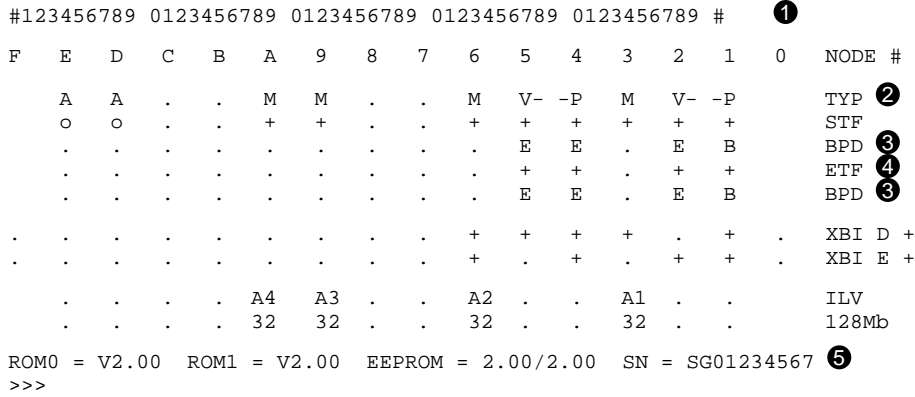

- **1** The progress trace indicates that the processor in slot 1 passed all 49 tests that comprise self-test for CPUs with vector processors. This progress trace differs from that shown in Example A–1. In a system where the CPU in slot 1 has no attached vector processor, self-test for that CPU consists of 37 tests.
- $\bullet$  Vector processors (V) are in slots 2 and 5. The dashed lines indicate that they are attached to the scalar processors to their right.
- $\bullet$  The boot processor is determined and is indicated by B. The E for the other scalar processor indicates that it is eligible to be boot processor.

The E for the vector processor means that it is enabled. A vector processor can be disabled with the SET CPU n /NOVECTOR\_ ENABLED console command. If this command were issued, a D would be on the BPD lines to indicate that the specified vector processor has been disabled.

- $\bullet$  All processors pass the extended test.
- $\bullet$  Version 2 (or greater) of the ROMs and EEPROM are required for vector processing support.

**A–4** VAX 6000 Series Vector Processor Owner's Manual

**Figure A–1: <REFERENCE>(XRP) LEDs After Self-Test**

**NOTE:** *Interpretation of small red LEDs: ON is a zero, and OFF is a one.*

Self-Test **A–5**

# **Appendix B Vector Processor Error Messages**

This appendix lists the error messages associated with the vector module. See the *VAX 6000–400 Owner's Manual* Appendix B for a listing of other error messages.

| <b>Error Message</b>                                                       | <b>Meaning</b>                                                                                                    |
|----------------------------------------------------------------------------|----------------------------------------------------------------------------------------------------|
| ?78 Vector module configuration error at<br>node $n$                       | The console detected a vector module config-<br>uration error. Problem can be that the vec-<br>tor node number is not one greater than the<br>scalar CPU or that the module to the left of a vec-<br>tor processor is not a memory module. |
| ?79 Vector synchronization error.                                          | The console could not synchronize with the vec-<br>tor processor on a console entry. The Busy<br>bit in the Vector Processor Status Register re-<br>mained set after a timeout, or a vector proces-<br>sor error occurred.                 |
| ?7A No vector module associated with<br>CPU at specified node.             | No vector module is in the slot to the left of the<br>specified CPU, or the VIB cable either is not at-<br>tached or is bad.                                                                                                    |
| ?7B An error occurred while access-<br>ing the vector module.              | Attempt to access VCR, VLR, or VMR regis-<br>ters failed.                                                                                                    |
| ?7D Vector module is disabled—check<br>KA64A revision at XMI node <i>n</i> | The vector module is attached to a <refer-<br><math>ENCE&gt;(xrp)</math> module that is not at the revi-<br/>sion level required.</refer-<br>                                                                                              |

**Table B–1: Vector Error Messages**

#### Vector Processor Error Messages **B–1**

# **Appendix C Vector Module Registers**

The vector module registers consist of the following:

- Internal processor registers (IPRs) (see Table C–1)
- Vector indirect registers (see Table C–2)
- Vector Length, Vector Count, and Vector Mask control registers

This appendix explains how to access the registers and then shows the registers. See your *System Technical User's Guide* for complete descriptions of the registers.

# **C.1 Console Commands to Access Registers**

From the console, the EXAMINE and DEPOSIT commands are used to read and write the IPRs and the vector indirect registers. The vector data registers can also be accessed from the console. The qualifiers differ:

- $\Lambda$  to read and write the IPRs
- $/M -$  to read and write the vector indirect registers, except for the 16 vector data registers
- $/VE$  to read and write the vector data registers

From the console, the Vector Length, Vector Count, and Vector Mask control registers can be specified as VLR, VCR, and VMR after DEPOSIT and EXAMINE commands with no qualifiers. VLR and VCR are 7-bit registers (Figure C–1), and VMR is a 64-bit register (Figure C–2).

Vector Module Registers **C–1**

## **Figure C–1: Vector Length (VLR) and Vector Count (VCR) Registers**

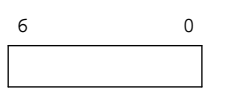

msb−p320−90

# **Figure C–2: Vector Mask Register (VMR)**

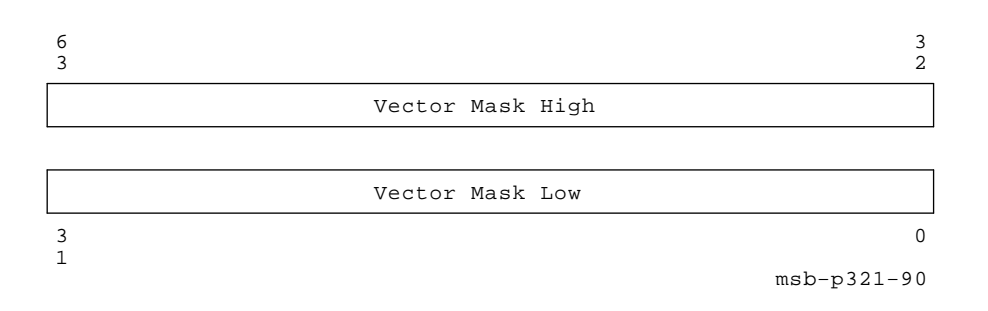

**C–2** VAX 6000 Series Vector Processor Owner's Manual

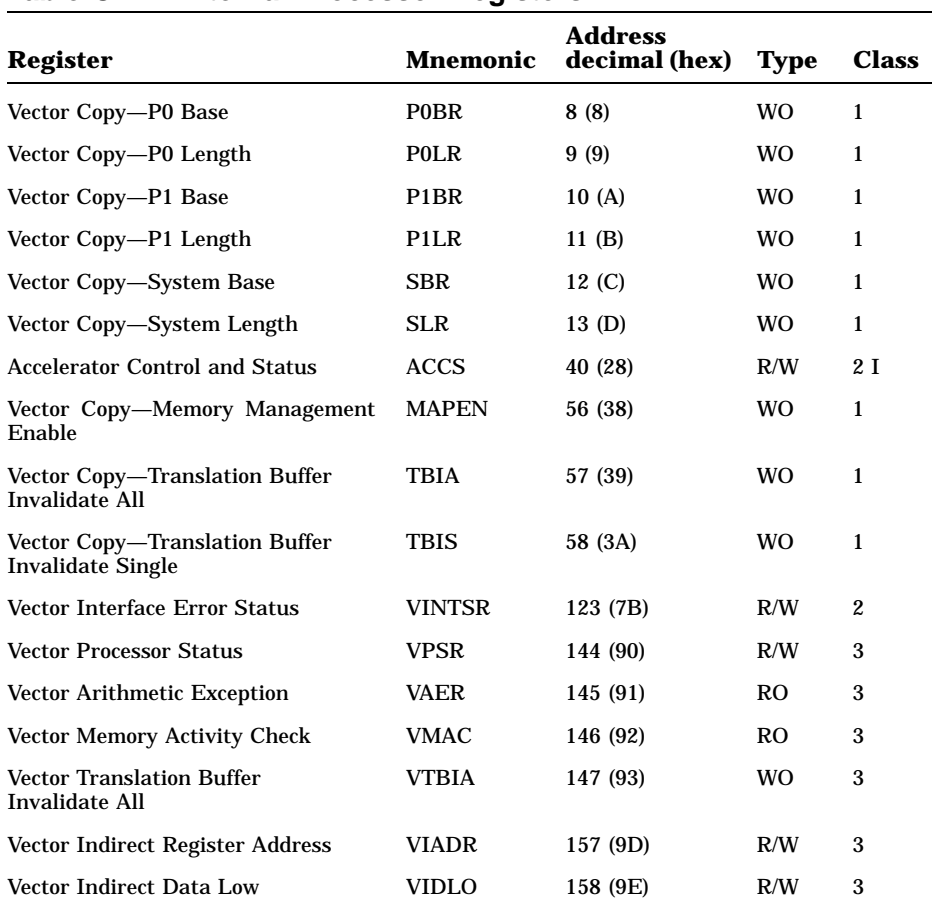

## **Table C–1: Internal Processor Registers**

Key to Types:

RO–Read only, WO–Write only, R/W–Read/write

Key to Classes:

1–Implemented by <REFERENCE>(XRP) CPU with a copy in the <REFERENCE>(xrv) vector module.

2–Implemented by <REFERENCE>(XRP) CPU module.

3–Implemented by <REFERENCE>(XRV) vector module.

I–Initialized on <REFERENCE>(XRP) reset (power-up, system reset, and node reset).

Vector Module Registers **C–3**

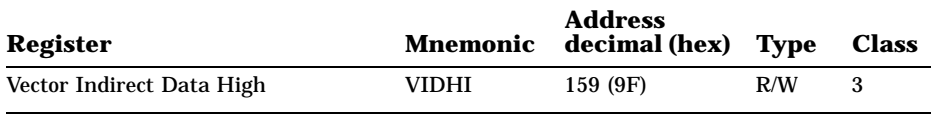

# **Table C–1 (Cont.): Internal Processor Registers**

**C–4** VAX 6000 Series Vector Processor Owner's Manual

| <b>Register</b>                | <b>Mnemonic</b>    | <b>Register Field</b><br><b>Address (hex)</b> | <b>Type</b> |
|--------------------------------|--------------------|-----------------------------------------------|-------------|
| Vector Register 0              | <b>VREG0</b>       | $000 - 03F$                                   | R/W         |
| Vector Register 1              | VREG1              | 040-07F                                       | R/W         |
| Vector Register 2              | VREG2              | 080-0BF                                       | R/W         |
| Vector Register 3              | VREG3              | 0C0-0FF                                       | R/W         |
| Vector Register 4              | VREG4              | $100 - 13F$                                   | R/W         |
| Vector Register 5              | VREG5              | 140-17F                                       | R/W         |
| Vector Register 6              | VREG6              | $180 - 1BF$                                   | R/W         |
| Vector Register 7              | VREG7              | $1C0-1FF$                                     | R/W         |
| Vector Register 8              | VREG8              | $200 - 23F$                                   | R/W         |
| Vector Register 9              | VREG9              | 240–27F                                       | R/W         |
| Vector Register 10             | VREG10             | 280-2BF                                       | R/W         |
| Vector Register 11             | VREG11             | $2C0-2FF$                                     | R/W         |
| Vector Register 12             | VREG12             | 300-33F                                       | R/W         |
| Vector Register 13             | VREG13             | 340-37F                                       | R/W         |
| Vector Register 14             | VREG14             | 380-3BF                                       | R/W         |
| Vector Register 15             | VREG15             | 3C0-3FF                                       | R/W         |
| Arithmetic Instruction         | ALU_OP             | 440*                                          | R/BW        |
| <b>Scalar Operand Low</b>      | ALU_SCOP_LO        | 448                                           | R/BW        |
| Scalar Operand High            | ALU_SCOP_HI        | 44C                                           | R/BW        |
| <b>Vector Mask Low</b>         | ALU_MASK_LO        | 450                                           | BR/BW       |
| Vector Mask High               | <b>ALU_MASK_HI</b> | 451                                           | BR/BW       |
| <b>Exception Summary</b>       | ALU_EXC            | 454                                           | R/BW        |
| Diagnostic Control             | ALU_DIAG_CTL       | 45C                                           | R/BW        |
| <b>Current ALU Instruction</b> | <b>VCTL_CALU</b>   | 480                                           | R/W         |
| Deferred ALU Instruction       | <b>VCTL_DALU</b>   | 481                                           | R/W         |
|                                |                    |                                               |             |

**Table C–2: FV64A Registers—Vector Indirect Registers**

Addresses from 400–45F in this column specify the address of Verse chip 0; addresses for Verse chips 1, 2, and 3 are found by adding 1, 2, and 3 to the address given. A read must specify each Verse chip by its own address; a write to the address given in the table (for Verse chip 0) is broadcast to all Verse chips.

Vector Module Registers **C–5**

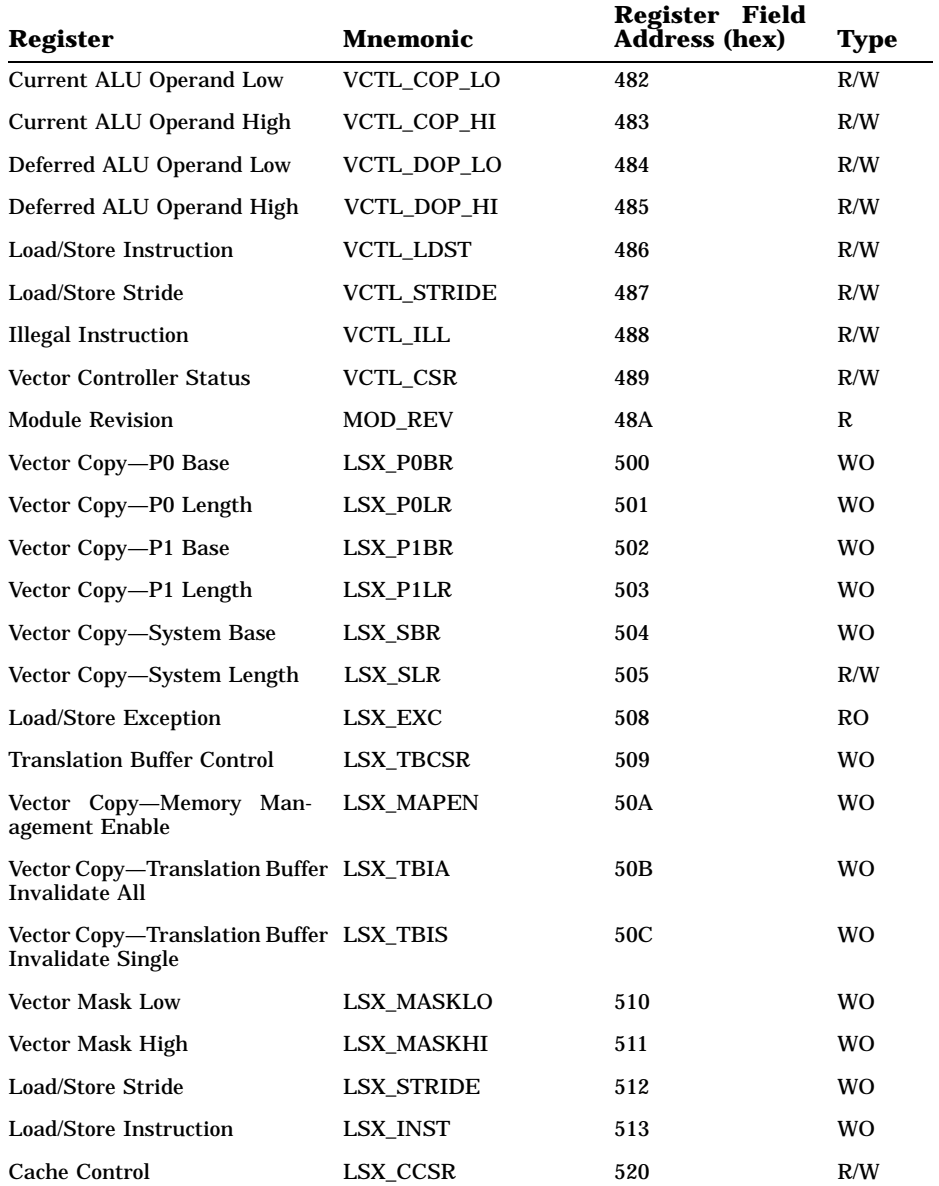

# **Table C–2 (Cont.): FV64A Registers—Vector Indirect Registers**

**C–6** VAX 6000 Series Vector Processor Owner's Manual

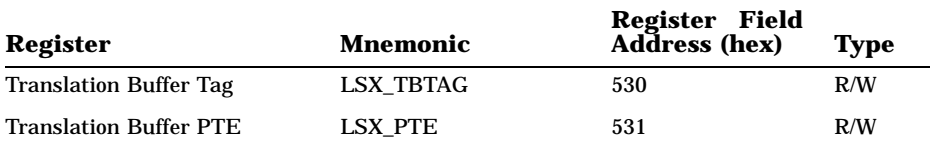

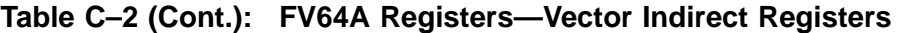

Vector Module Registers **C–7**

# **C.2 <REFERENCE>(XRP) IPRs Related to the Vector Module**

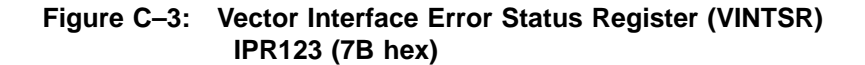

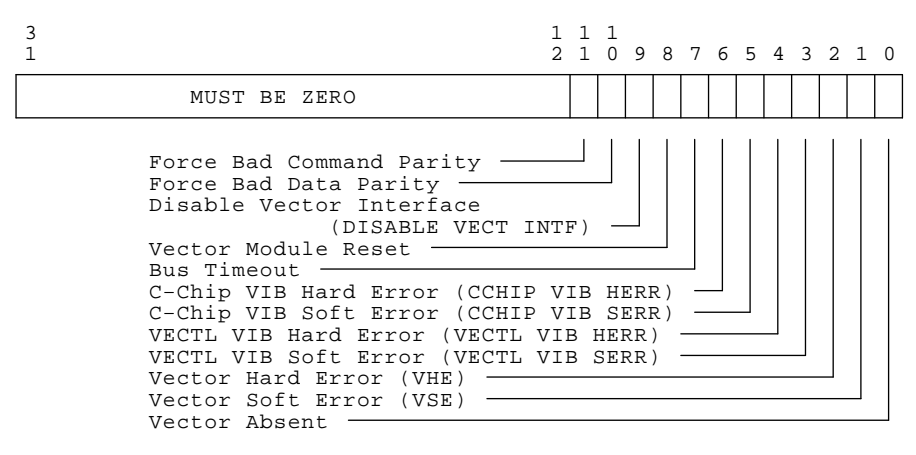

msb−p175−90

#### **Figure C–4: Accelerator Control and Status Register (ACCS) IPR40 (28 hex)**

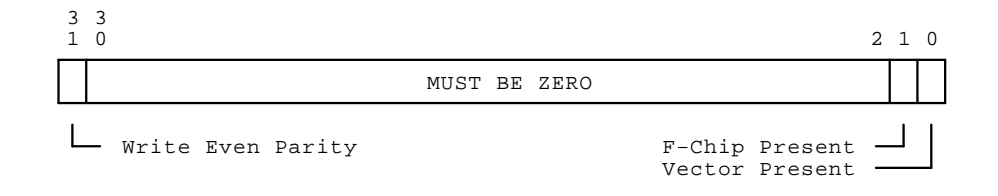

#### **C–8** VAX 6000 Series Vector Processor Owner's Manual

# **C.3 <REFERENCE>(xrv) Internal Processor Registers**

#### **Figure C–5: Vector Processor Status Register (VPSR) IPR144 (90 hex)**

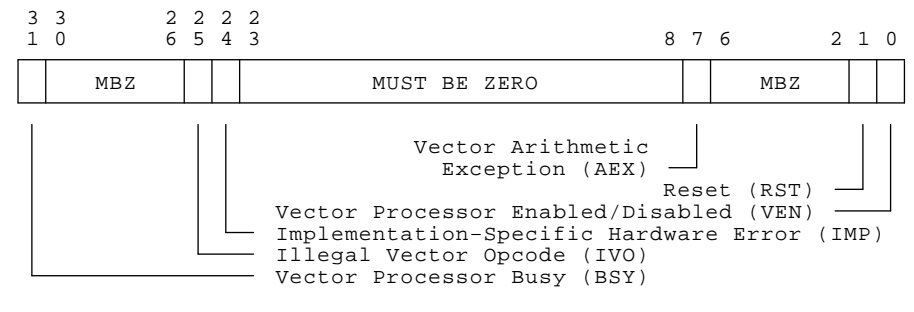

msb−p122−90

#### **Figure C–6: Vector Arithmetic Exception Register (VAER) IPR145 (91 hex)**

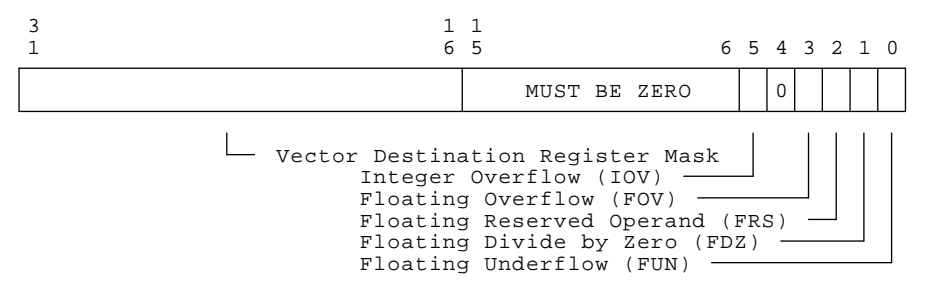

msb−p123−90

Vector Module Registers **C–9**

#### **Figure C–7: Vector Memory Activity Check Register (VMAC) IPR146 (92 hex)**

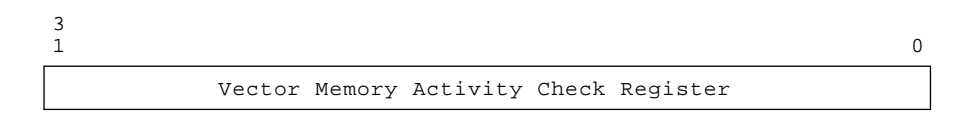

msb−p124−90

#### **Figure C–8: Vector Translation Buffer Invalidate All Register (VTBIA) IPR147 (93 hex)**

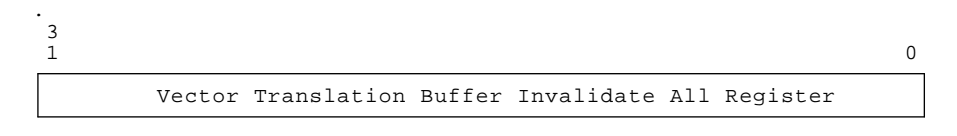

msb−p125−90

### **Figure C–9: Vector Indirect Address Register (VIADR) IPR157 (9D hex)**

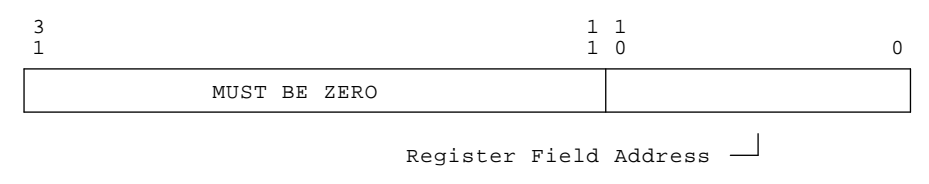

msb−p126−90

#### **C–10** VAX 6000 Series Vector Processor Owner's Manual

## **Figure C–10: Vector Indirect Data Low Register (VIDLO) IPR158 (9E hex)**

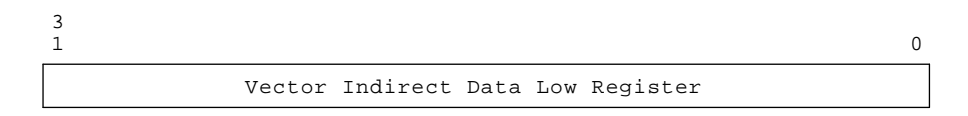

msb−p127−90

## **Figure C–11: Vector Indirect Data High Register (VIDHI) IPR159 (9F hex)**

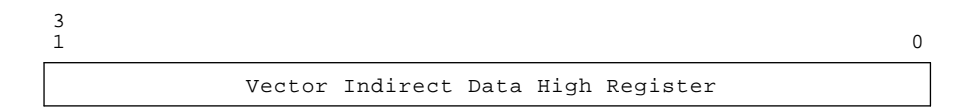

msb−p128−90

Vector Module Registers **C–11**

# **C.4 <REFERENCE>(xrv) Registers — Vector Indirect Registers**

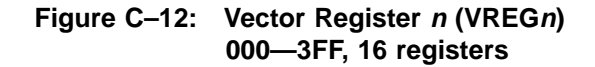

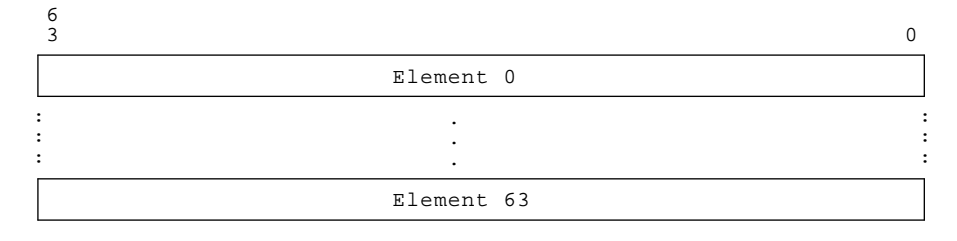

msb−p138−90

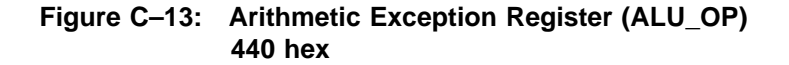

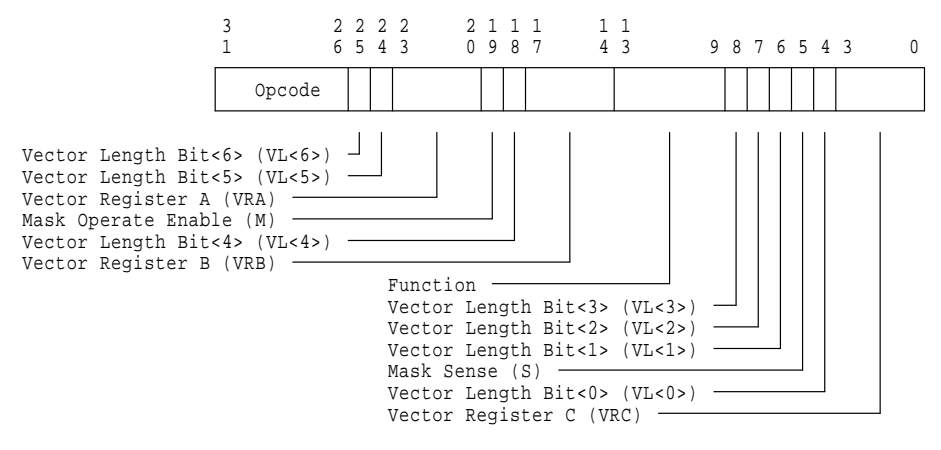

msb−p139r−90

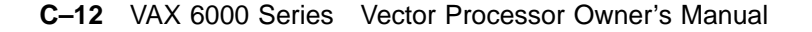

### **Figure C–14: Scalar Operand Low Register (ALU\_SCOP\_LO) 448 hex**

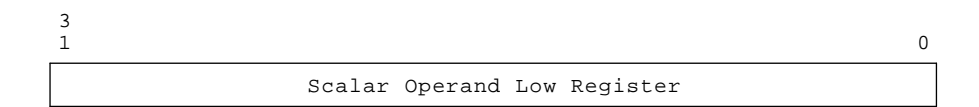

msb−p140−90

### **Figure C–15: Scalar Operand High Register (ALU\_SCOP\_HI) 44C hex**

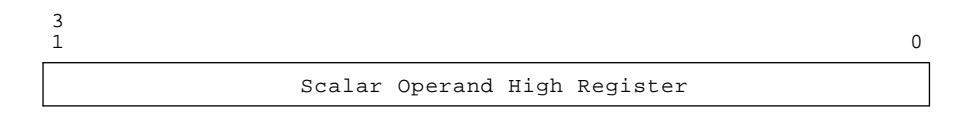

msb−p141−90

#### **Figure C–16: Vector Mask Low Register (ALU\_MASK\_LO) 450 hex**

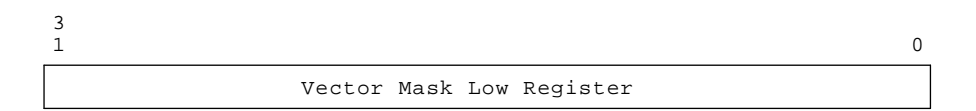

msb−p142−90

Vector Module Registers **C–13**

### **Figure C–17: Vector Mask High Register (ALU\_MASK\_HI) 451 hex**

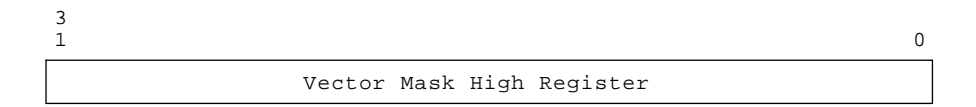

msb−p143−90

#### **Figure C–18: Exception Summary Register (ALU\_EXC) 454 hex**

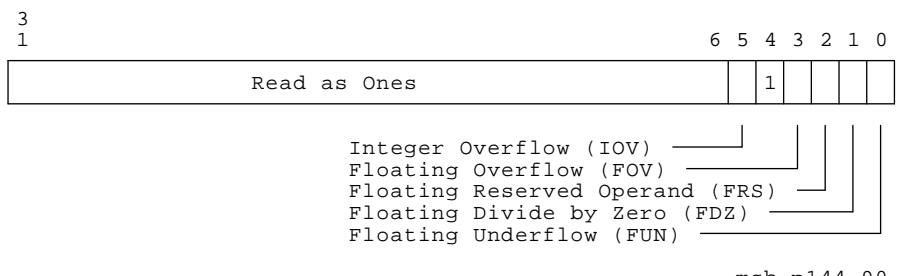

msb−p144−90

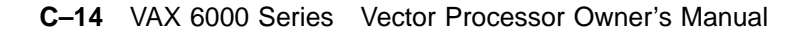

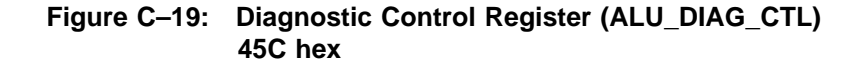

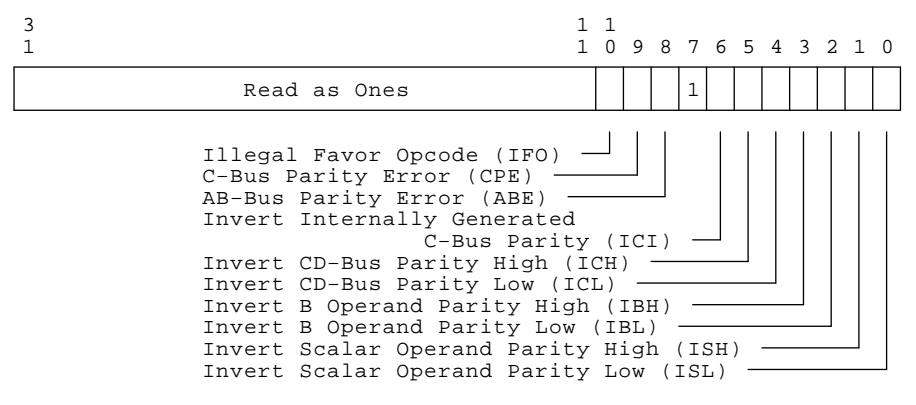

msb−p145−90

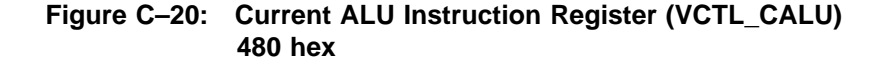

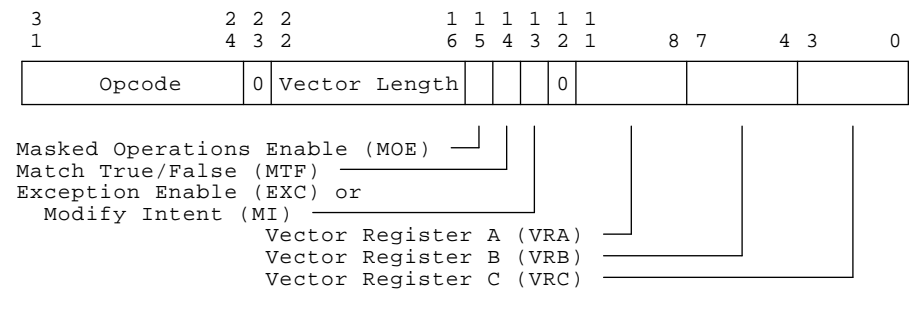

msb−p146−90

Vector Module Registers **C–15**

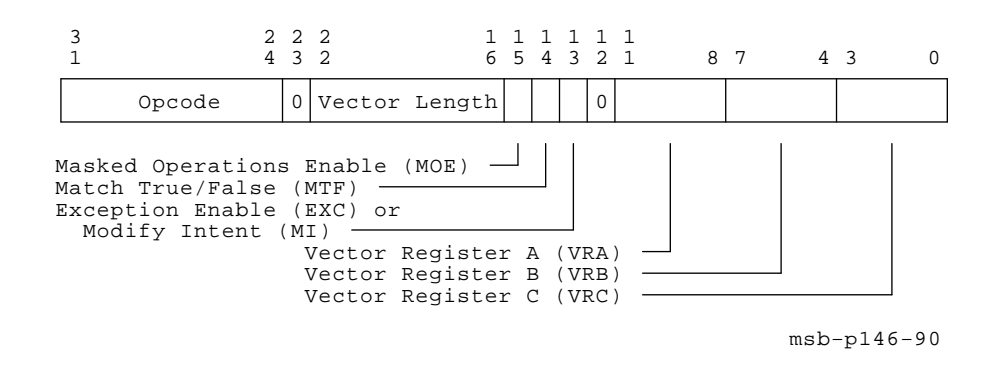

### **Figure C–21: Deferred ALU Instruction Register (VCTL\_DALU) 481 hex**

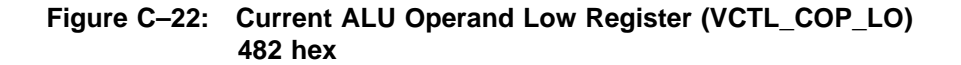

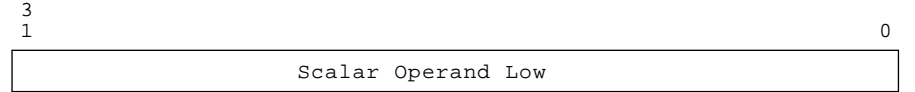

msb−p147−90

#### **Figure C–23: Current ALU Operand High Register (VCTL\_COP\_HI) 483 hex**

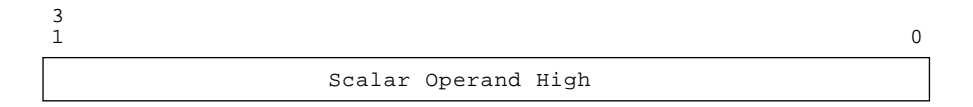

msb−p148−90

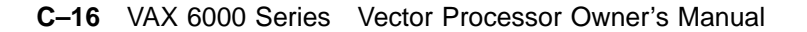

## **Figure C–24: Deferred ALU Operand Low Register (VCTL\_DOP\_LO) 484 hex**

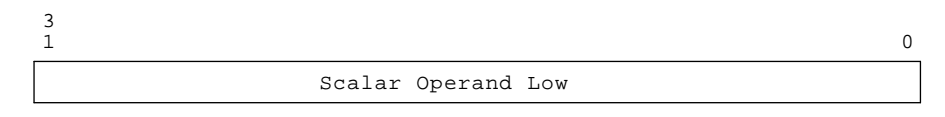

msb−p147−90

### **Figure C–25: Deferred ALU Operand High Register (VCTL\_DOP\_HI) 485 hex**

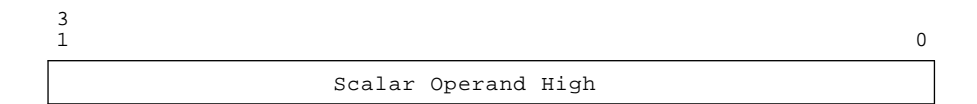

msb−p148−90

Vector Module Registers **C–17**

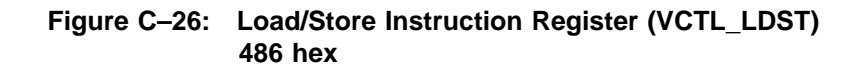

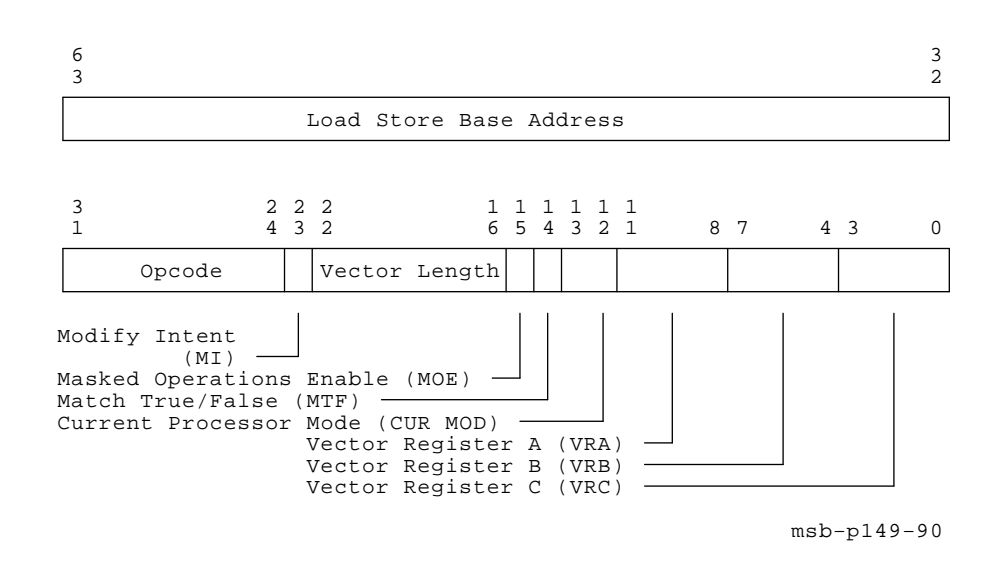

#### **Figure C–27: Load/Store Stride Register (VCTL\_STRIDE) 487 hex**

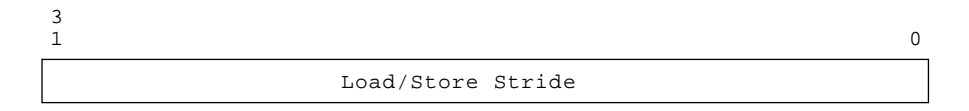

msb−p150−90

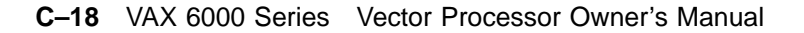

### **Figure C–28: Illegal Instruction (VCTL\_ILL) 488 hex**

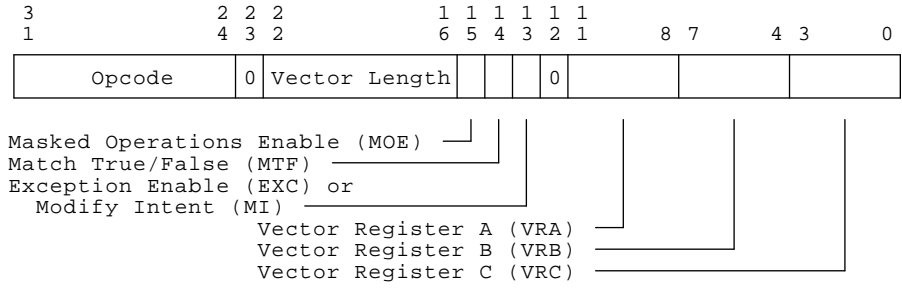

msb−p146−90

Vector Module Registers **C–19**

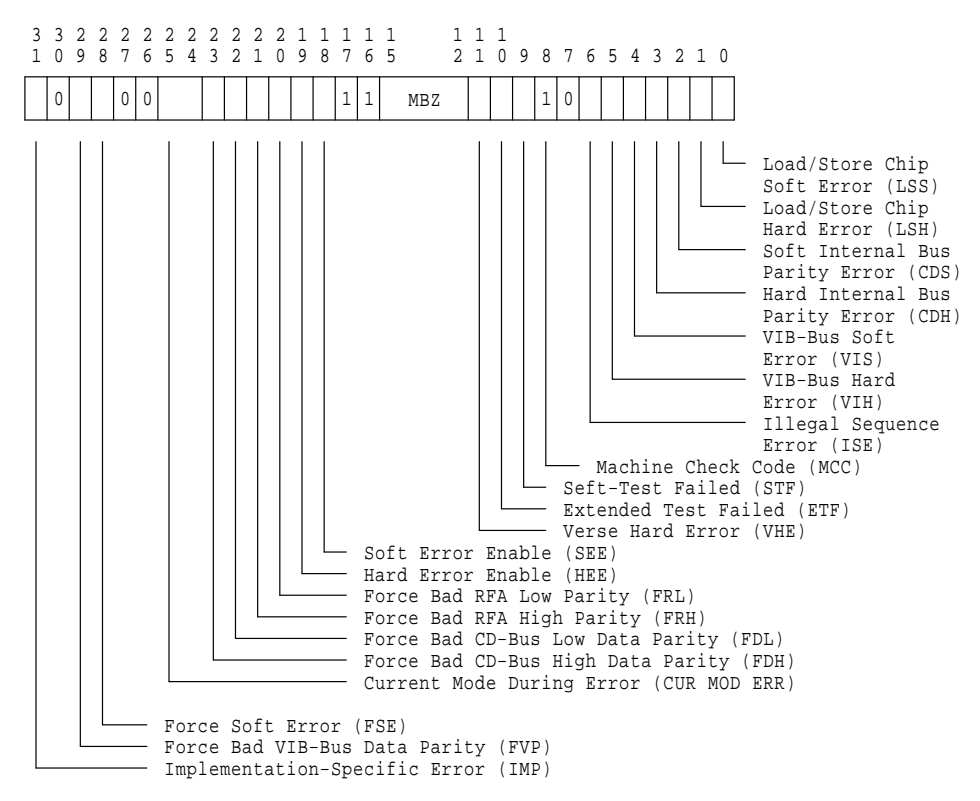

#### **Figure C–29: Vector Controller Status (VCTL\_CSR) 489 hex**

msb−p151r−90

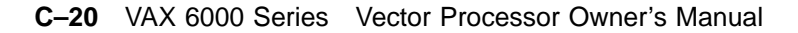

#### **Figure C–30: Module Revision (MOD\_REV) 48A hex**

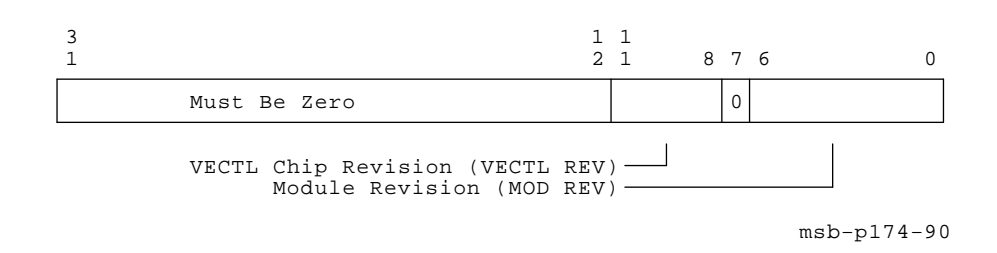

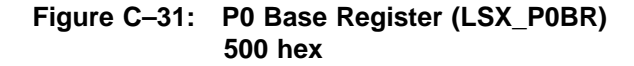

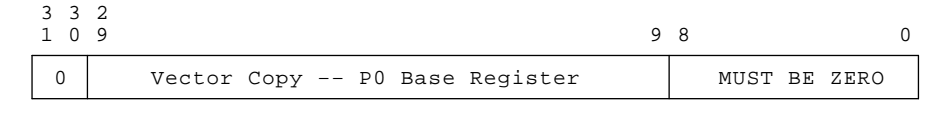

msb−p129−90

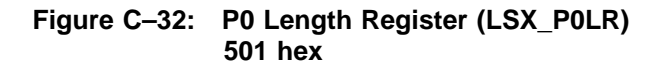

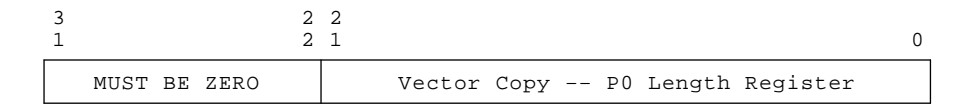

msb−p130−90

#### Vector Module Registers **C–21**

### **Figure C–33: P1 Base Register (LSX\_P1BR) 502 hex**

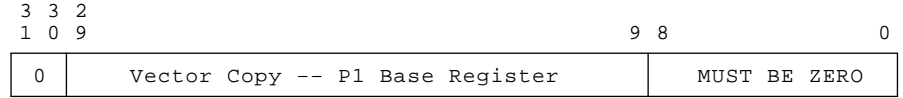

msb−p131−90

#### **Figure C–34: P1 Length Register (LSX\_P1LR) 503 hex**

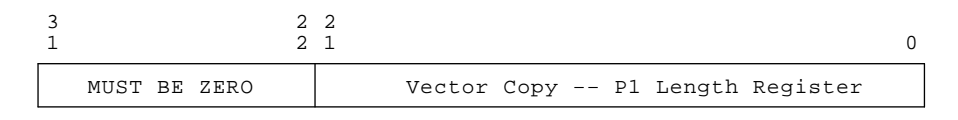

msb−p132−90

#### **Figure C–35: System Base Register (LSX\_SBR) 504 hex**

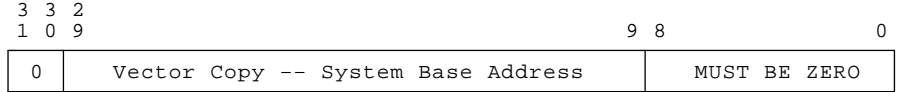

msb−p133−90

#### **C–22** VAX 6000 Series Vector Processor Owner's Manual

## **Figure C–36: System Length Register (LSX\_SLR) 505 hex**

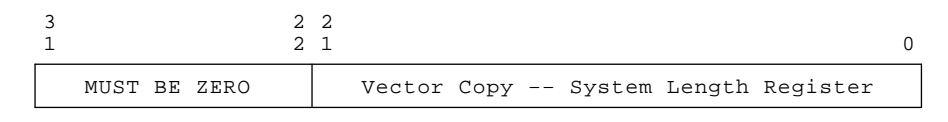

msb−p134−90

#### **Figure C–37: Load/Store Exception Register (LSX\_EXC) 508 hex**

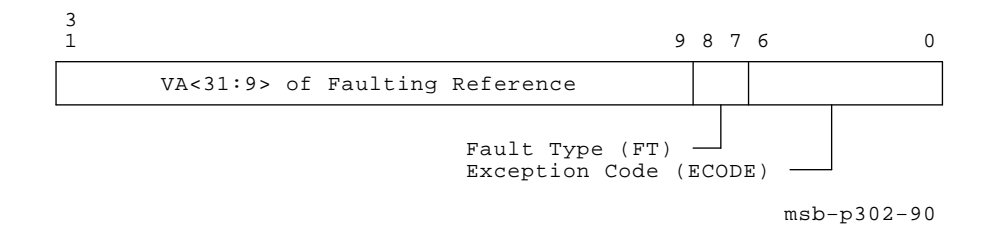

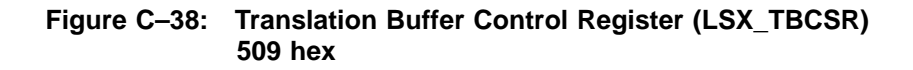

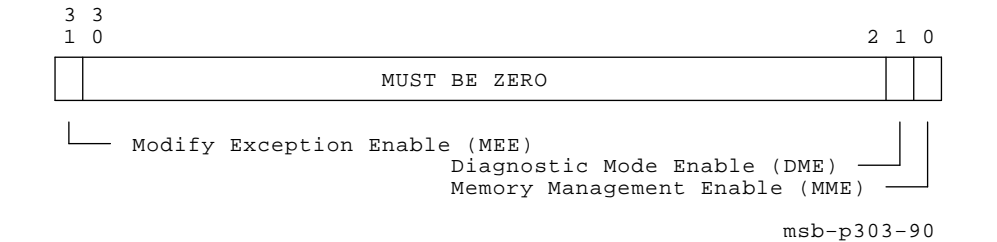

Vector Module Registers **C–23**

#### **Figure C–39: Memory Management Enable (LSX\_MAPEN) 50A hex**

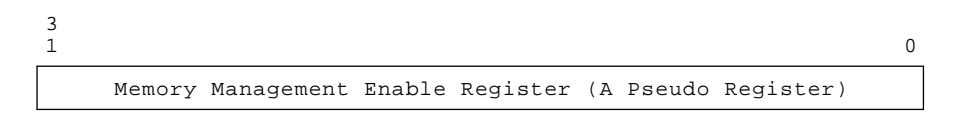

msb−p135−90

#### **Figure C–40: Translation Buffer Invalidate All Register (LSX\_TBIA) 50B hex**

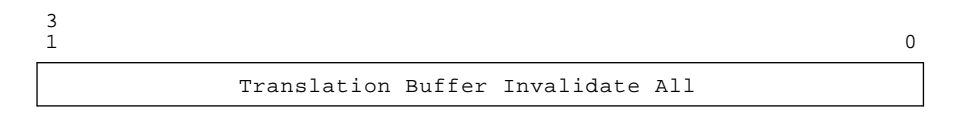

msb−p136−90

#### **Figure C–41: Translation Buffer Invalidate Single Register (LSX\_TBIS) 5C hex**

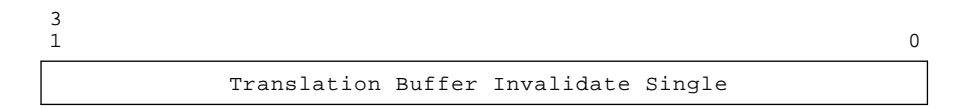

msb−p137−90

**C–24** VAX 6000 Series Vector Processor Owner's Manual

### **Figure C–42: Vector Mask Low Register (LSX\_MASKLO) 510 hex**

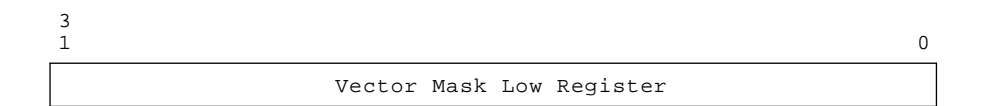

msb−p304−90

### **Figure C–43: Vector Mask High Register (LSX\_MASKHI) 511 hex**

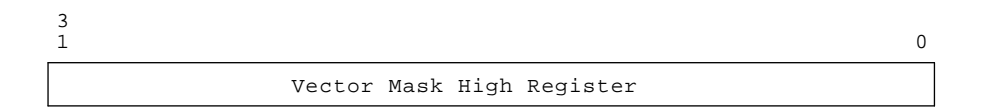

msb−p305−90

#### **Figure C–44: Load/Store Stride Register (LSX\_STRIDE) 512 hex**

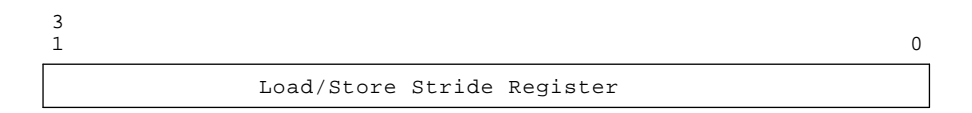

msb−p306−90

Vector Module Registers **C–25**

**Figure C–45: Load/Store Instruction Register (LSX\_INST) 513 hex**

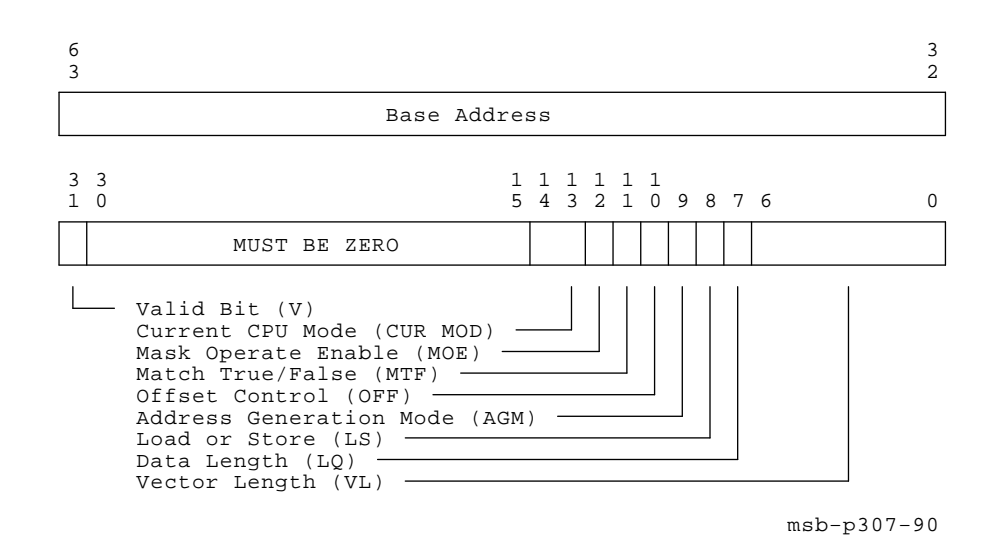

**C–26** VAX 6000 Series Vector Processor Owner's Manual

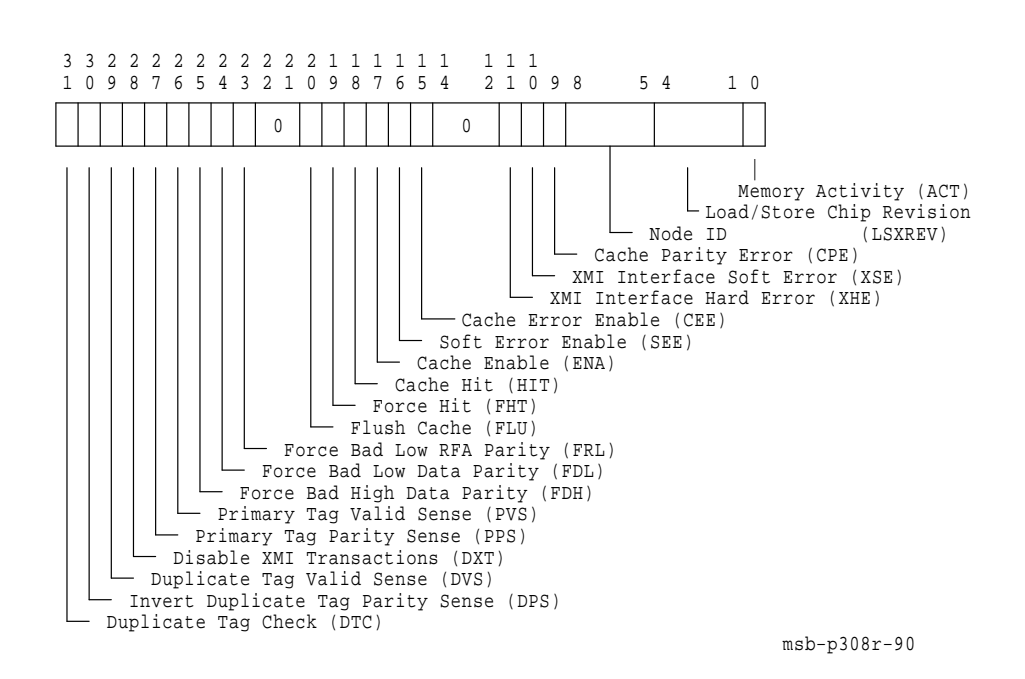

#### **Figure C–46: Cache Control Register (LSX\_CCSR) 520 hex**

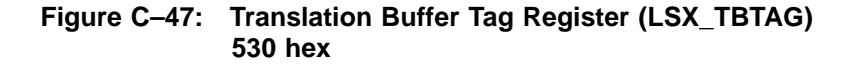

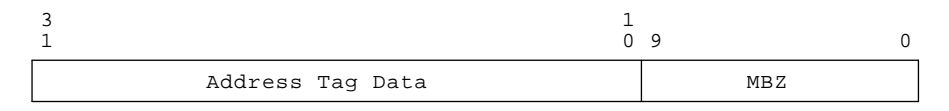

msb−p309−90

Vector Module Registers **C–27**

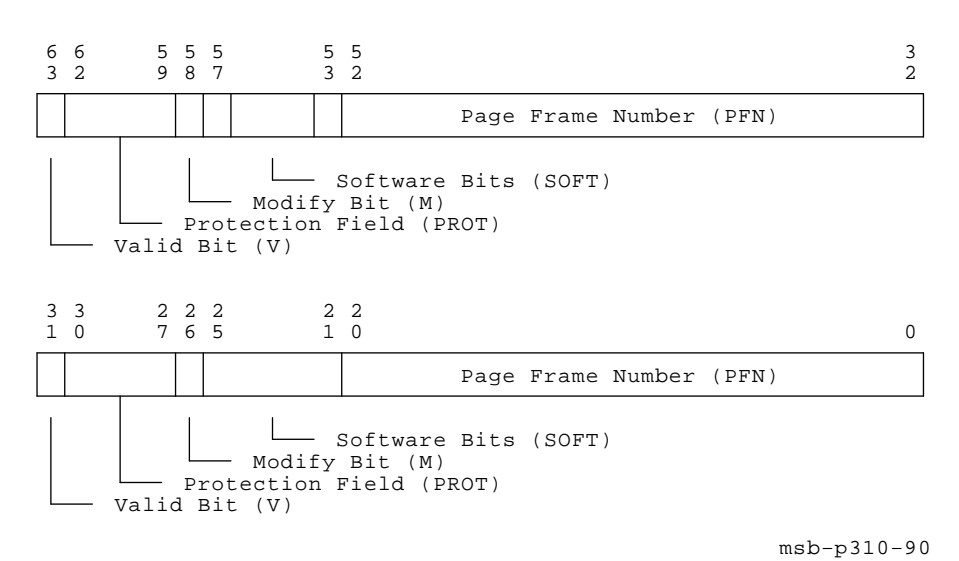

**Figure C–48: Translation Buffer PTE Register (LSX\_PTE) 531 hex**

**C–28** VAX 6000 Series Vector Processor Owner's Manual

# **Index**

#### Accelerator Control and Status Register, C–8 Access to registers, C–1 ACCS register, C–8 ALU\_DIAG\_CTL register, C–15 ALU\_EXC register, C–14 ALU\_MASK\_HI register, C–14 ALU\_MASK\_LO register, C–13 ALU\_OP register, C–12 ALU\_SCOP\_HI register, C–13 ALU\_SCOP\_LO register, C–13 Architecture, 1–2 Arithmetic Exception Register, C–12

## **C**

**A**

Cache Control Register, C–27 Console, 2–1 to A–1 sample session, 2–18 to A–1 Console commands DEPOSIT, 2–6 to 2–9 EXAMINE, 2–10 to 2–13 SET CPU, 2–14 to 2–17 Console commands and qualifiers, 2–3 to 2–5 Current ALU Instruction Register, C–15 Current ALU Operand High Register, C–16 Current ALU Operand Low Register,  $C-16$ 

## **D**

Deferred ALU Instruction Register,  $C-16$ 

Deferred ALU Operand High Register, C–17 Deferred ALU Operand Low Register, C–17 DEPOSIT command, 2–6 to 2–9 Diagnostic Control Register, C–15

# **E**

EXAMINE command, 2–10 to 2–13 Exception Summary Register, C–14

## **I**

Illegal Instruction Register, C–19 Internal processor registers, C–3 to  $C-11$ 

## **L**

Load/Store Exception Register, C–23 Load/Store Instruction Register, C–18, C–26 Load/Store Stride Register, C–18, C–25 LSX\_CCSR register, C–27 LSX\_EXC register, C–23 LSX\_INST register, C–26 LSX\_MAPEN register, C–24 LSX\_MASKHI register, C–25 LSX\_MASKLO register, C–25 LSX\_P0BR register, C–21 LSX\_P0LR register, C–21 LSX\_P1BR register, C–22 LSX\_P1LR register, C–22 LSX\_PTE register, C–28 LSX\_SBR register, C–22 LSX\_SLR register, C–23 LSX\_STRIDE register, C–25

**Index–1**

LSX\_TBCSR register, C–23 LSX\_TBIA register, C–24 LSX\_TBIS register, C–24 LSX\_TBTAG register, C–27

## **M**

Memory Management Enable Register, C–24 Module Revision Register, C–21 MOD\_REV register, C–21 /M qualifier, C–1

#### **P**

P0 Base Register, C–21 P0 Length Register, C–21 P1 Base Register, C–22 P1 Length Register, C–22 Processor LED interpretation, A–5

### **R**

<REFERENCE>(XRP) LEDs after self-test, A–5 <REFERENCE>(XRP) vector registers, C–8 Registers internal processor, C–3 to C–11

# **S**

Scalar Operand High Register, C–13 Scalar Operand Low Register, C–13 Self-test results, A–2 to A–4 SET CPU command, 2–14 to 2–17 System architecture, 1–2 System Base Register, C–22 System Length Register, C–23

# **T**

Translation Buffer Control Register, C–23

Translation Buffer Invalidate All Register, C–24 Translation Buffer Invalidate Single Register, C–24 Translation Buffer PTE Register,  $C-28$ Translation Buffer Tag Register, C–27

## **V**

VAER register, C–9 VCR, C–1 VCTL\_CALU register, C–15 VCTL\_COP\_HI register, C–16 VCTL\_COP\_LO register, C–16 VCTL\_CSR register, C–20 VCTL\_DALU register, C–16 VCTL\_DOP\_HI register, C–17 VCTL\_DOP\_LO register, C–17 VCTL\_ILL register, C–19 VCTL\_LDST register, C–18 VCTL\_STRIDE register, C–18 Vector Arithmetic Exception Register, C–9 Vector Controller Status Register,  $C-20$ Vector Count Register, C–1 Vector Indirect Address Register,  $C-10$ Vector Indirect Data High Register, C–11 Vector Indirect Data Low Register, C–11 Vector indirect registers, C–12 to C–28 Vector Interface Error Status Register, C–8 Vector Length Register, C–1 Vector Mask High Register, C–14,  $C-25$ Vector Mask Low Register, C–13,  $C-25$ Vector Mask Register, C–1 Vector Memory Activity Register,  $C-10$ 

**Index–2**

Vector Processor Status Register, C–9 Vector Register *n*, C–12 Vector Translation Buffer Invalidate All Register, C–10 /VE qualifier, C–1 VIADR register, C–10 VIDHI register, C–11

VIDLO register, C–11 VINTSR register, C–8 VLR, C–1 VMAC register, C–10 VMR,  $C-1$ VPSR register, C–9 VREG*n* register, C–12 VTBIA register, C–10

**Index–3**